### **LAPORAN KERJA PRAKTEK**

# <span id="page-0-0"></span>**PEMBUATAN WEBSITE COMPANY PROFILE KANTOR KEPALA DESA KEPUHARUM**

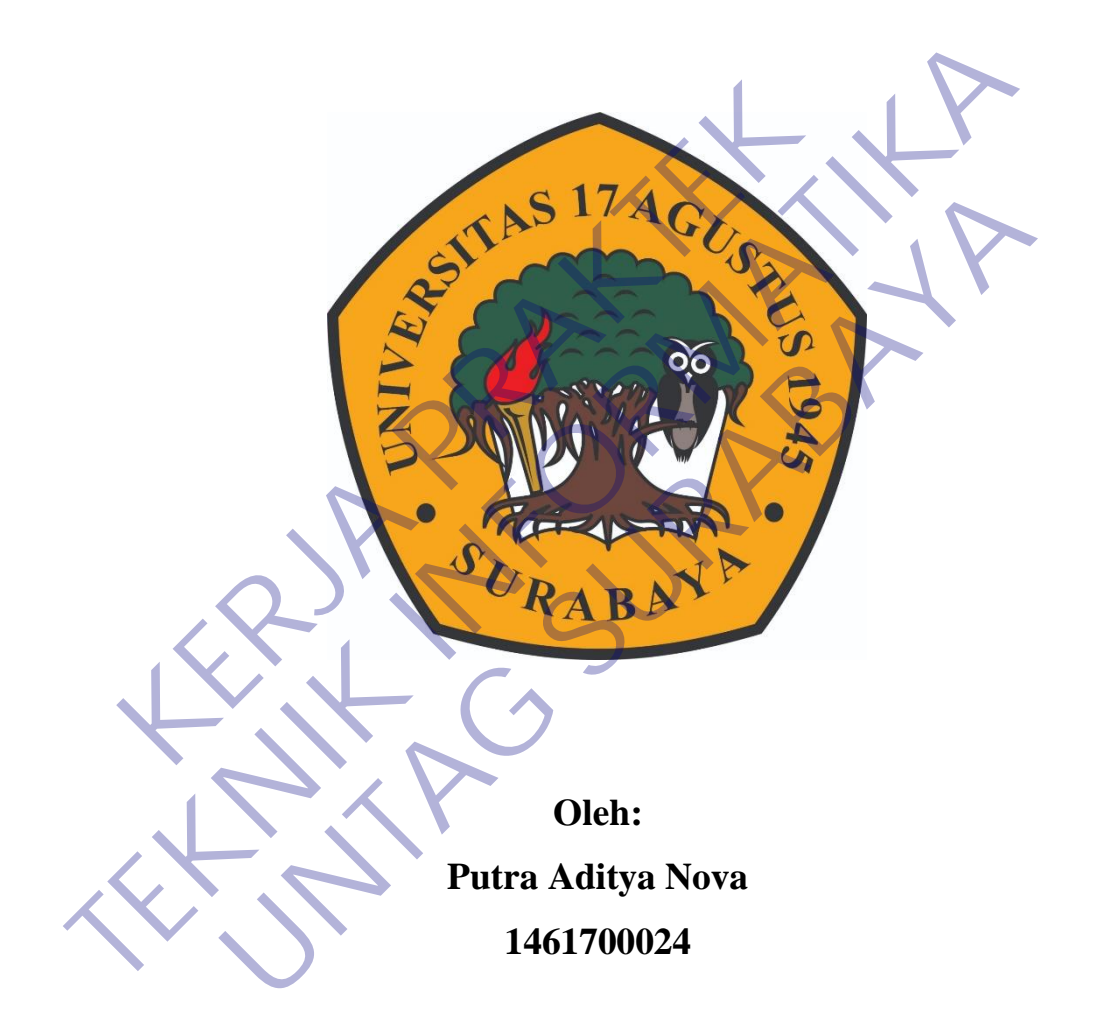

# **PROGRAM SARJANA PROGRAM STUDI TEKNIK INFORMATIKA FAKULTAS TEKNIK UNIVERSITAS 17 AGUSTUS 1945 SURABAYA 2020**

### **LEMBAR PENGESAHAN**

# <span id="page-1-0"></span>**LAPORAN KERJA PRAKTEK PEMBUATAN WEBSITE COMPANY PROFILE KANTOR KEPALA DESA KEPUHARUM**

Sebagai salah satu syarat untuk melaksanakan Kerja Praktek

Oleh : Putra Aditya Nova 1461700024 Surabaya, 23 November 2020 Koordinator KP, Dosen Pembimbing Supangat, S.Kom., M.Kom. NPP. 20460.11.0602 Ir. Agus Darwanto, MM NPP. 20460.95.0407 Mengetahui, Ka, Program Studi Teknik Informatika Oleh :<br>
Putra Aditya Nova<br>
1461700024<br>
Surabaya, 23 November 2020<br>
Koordinator KP,<br>
Supangat, S. Kom., M. Kom.<br>
NPD 2020 11. 2020 Oleh :<br>
Putra Aditya Nova<br>
1461700024<br>
1461700024<br>
Surahaya, 23 November 2020<br>
Koordinator KP,<br>
Surahaya, 23 November 2020<br>
Koordinator KP,<br>
TE, Agus Darwanto, MM<br>
NPP. 20460.95.0407<br>
MPP. 20460.95.0407<br>
Mengetahui, Putra Aditya Nova<br>
1461700024<br>
1461700024<br>
Surabaya, 23 November 2020<br>
Koordinator KP,<br>
Rosen Pembimbing<br>
Rosen Pembimbing<br>
ISBN 06881-20460.95.0407<br>
NPP. 20460.95.0407<br>
Mengetahui,<br>
Ka Program Studi Teknik Informatika

Geri Kusnanto, S.Kom., MM NPP. 20460.94.0401

### **KATA PENGANTAR**

<span id="page-2-0"></span>Puji Syukur penulis panjatkan kepada Allah SWT, karena atas berkat rahmat-Nya, pelaksanaan Kerja Praktek dengan judul "**PEMBUATAN WEBSITE COMPANY PROFILE KANTOR KEPALA DESA KEPUHARUM"** dapat dilaksanakan dengan baik. Pelaksanaan kerja praktek ini merupakan salah satu syarat untuk memperoleh gelar Sarjana Teknik Informatika di Universitas 17 Agustus 1945 Surabaya.

Selanjutnya penulis mengucapkan terima kasih kepada :

- 1. Ibu dan Ayah atas segala yang diberikan, doa dan dukungan moral maupun materi
- 2. Bapak Geri Kusnanto, S.Kom., MM. Selaku Kepala Program Studi Teknik Informatika.
- 3. Bapak Ir. Agus Darwanto, MM. Selaku Dosen Pembimbing Kerja Praktek yang telah membimbing dan mengarahkan kami selama rangkaian kerja praktek.

4. Ibu Nurul Shobikah S.Pd, selaku pembimbing lapangan yang telah memberikan kesempatan kepada kami untuk melaksanakan kerja praktek di wilayah kerjanya. Selanjutnya penulis mengucapkan terima kasih kepad<br>
1. Ibu dan Ayah atas segala yang diberikan, do<br>
maupun materi<br>
2. Bapak Geri Kusnanto, S.Kom., MM, Selaku<br>
Teknik Informatika<br>
3. Bapak Ir. Agus Darwanto, MM. Selaku Dos<br> Agustus 1945 Surabaya.<br>
Selanjutnya penulis mengucapkan terima kasih kepada :<br>
1. Ibu dan Ayah atas segala yang diberikan, doa dan dukungan<br>
maupun materi<br>
2. Bapak Geri Kusnanto, S.Kom., MM, Selaku Kepala Program<br>
Teknik Ibu dan Ayah atas segala yang diberikan, doa dan dukungan<br>
maupun materi<br>
Bapak Geri Kusnanto, S.Kom., MM. Selaku Kepala Program<br>
Teknik Informatika.<br>
Bapak Ir. Agus Darwanto, MM. Selaku Dosen Pembimbing<br>
Praktek yang tela

5. Semua pihak yang tidak dapat disebutkan satu per satu yang terlibat dalam penyusunan Laporan Kerja Praktek ini sehingga dapat selesai dengan baik.

Akhir kata, penulis menyadari bahwa pelaksanaan kerja praktek dan penyusunan laporan ini masih belum sempurna. Oleh karena itu, kritik dan saran yang membangun sangat penulis harapkan. Semoga penyusunan laporan ini bermanfaat bagi semua pihak.

Surabaya, 23 November 2020

Penulis

# **DAFTAR ISI**

<span id="page-3-0"></span>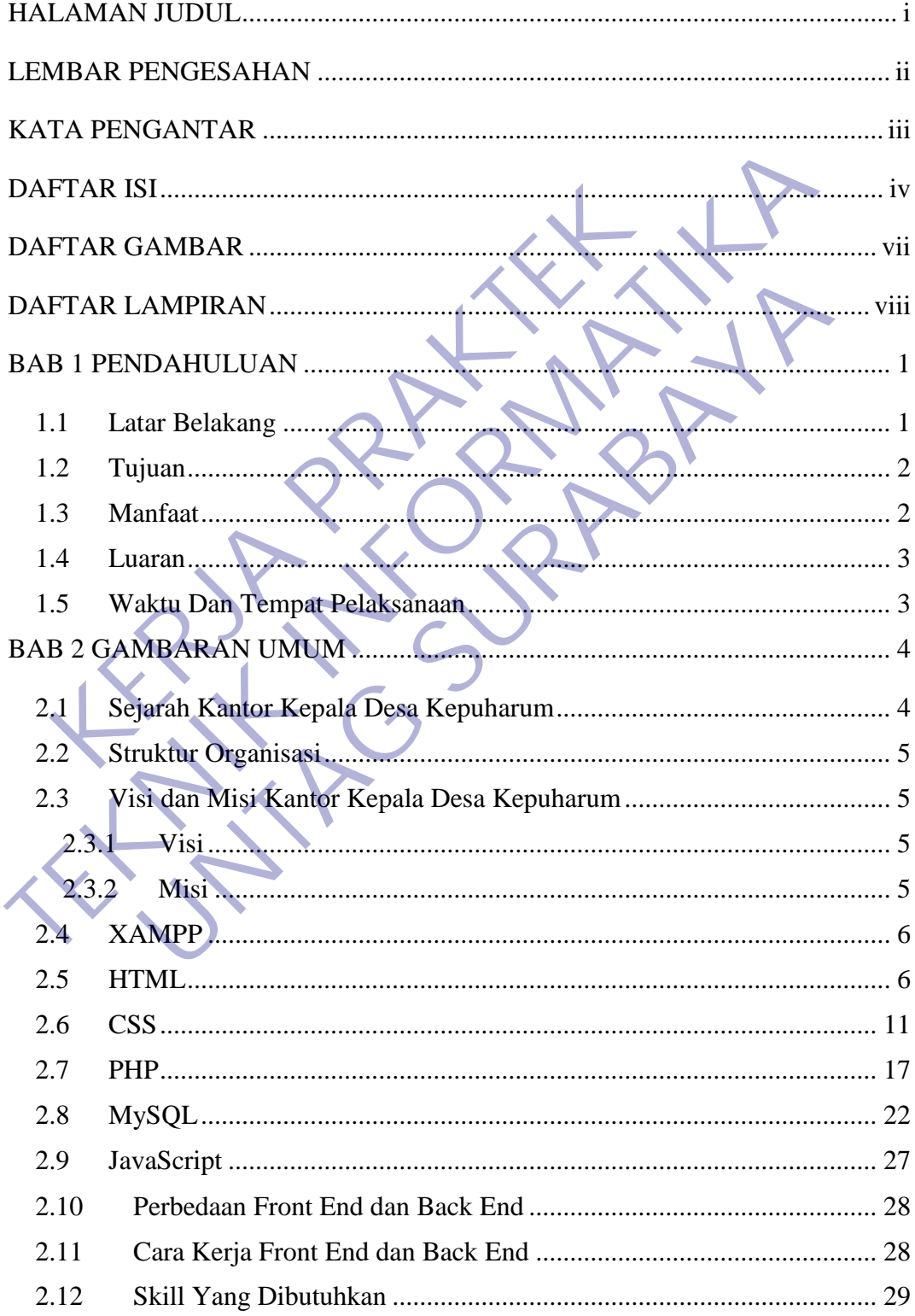

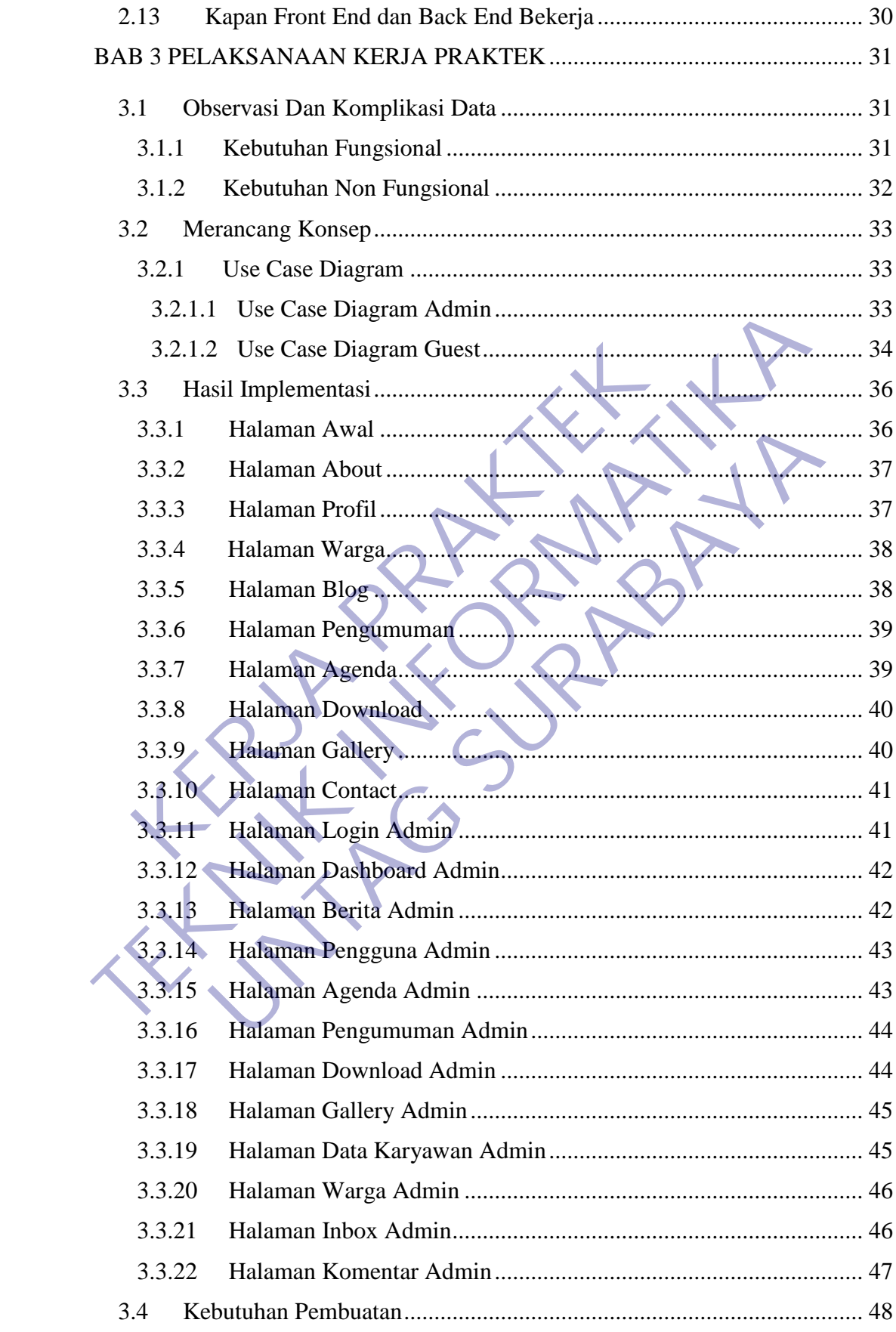

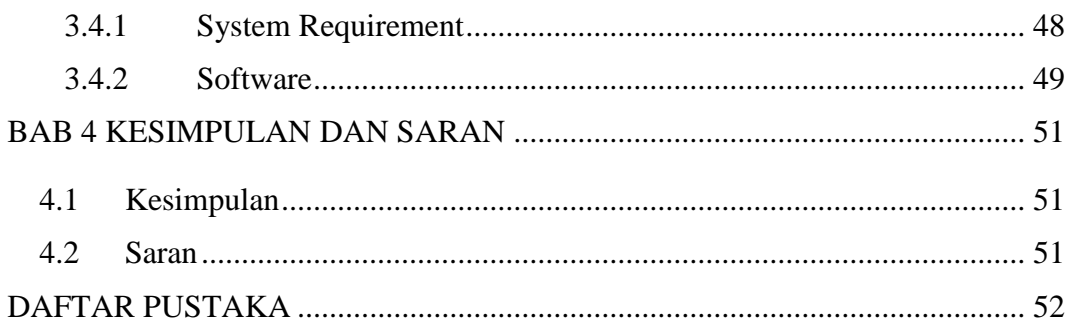

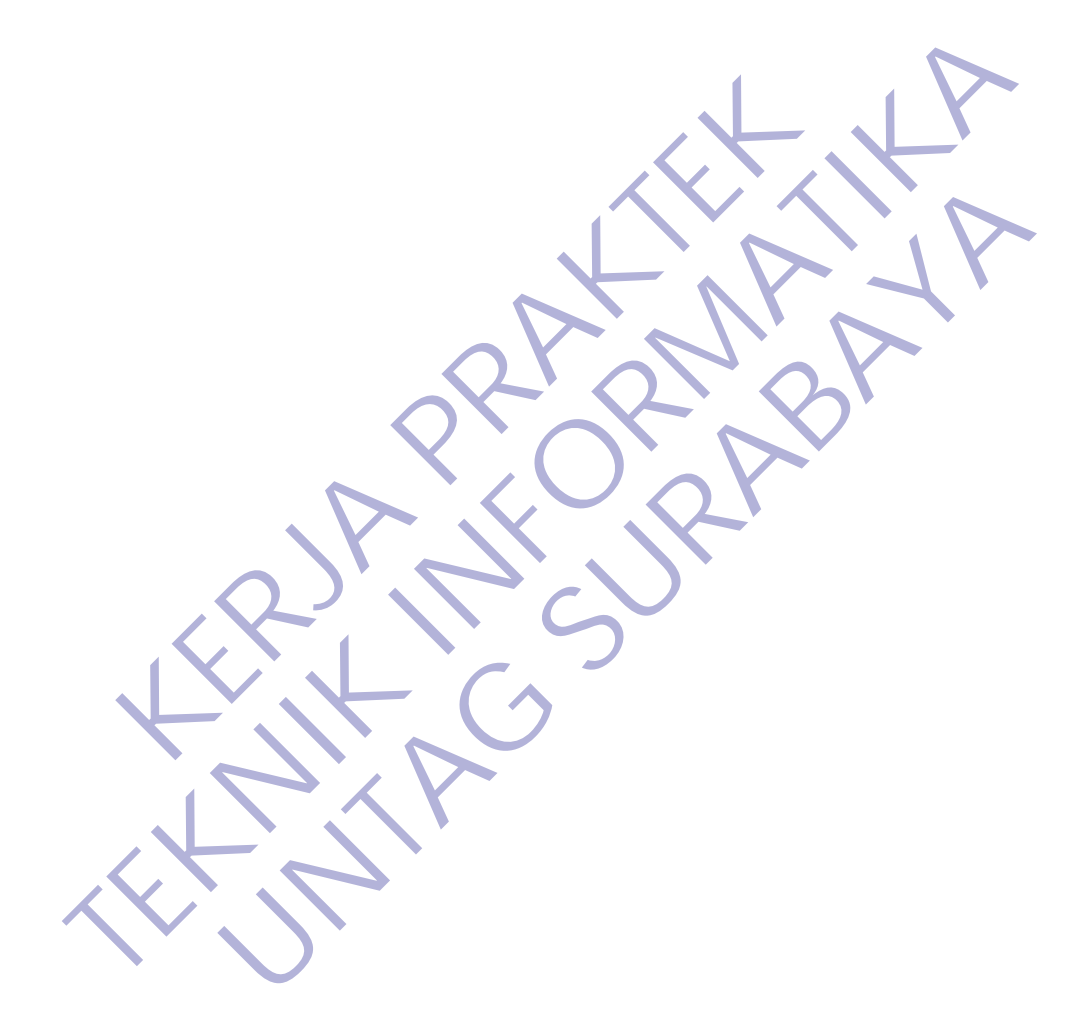

# **DAFTAR GAMBAR**

<span id="page-6-0"></span>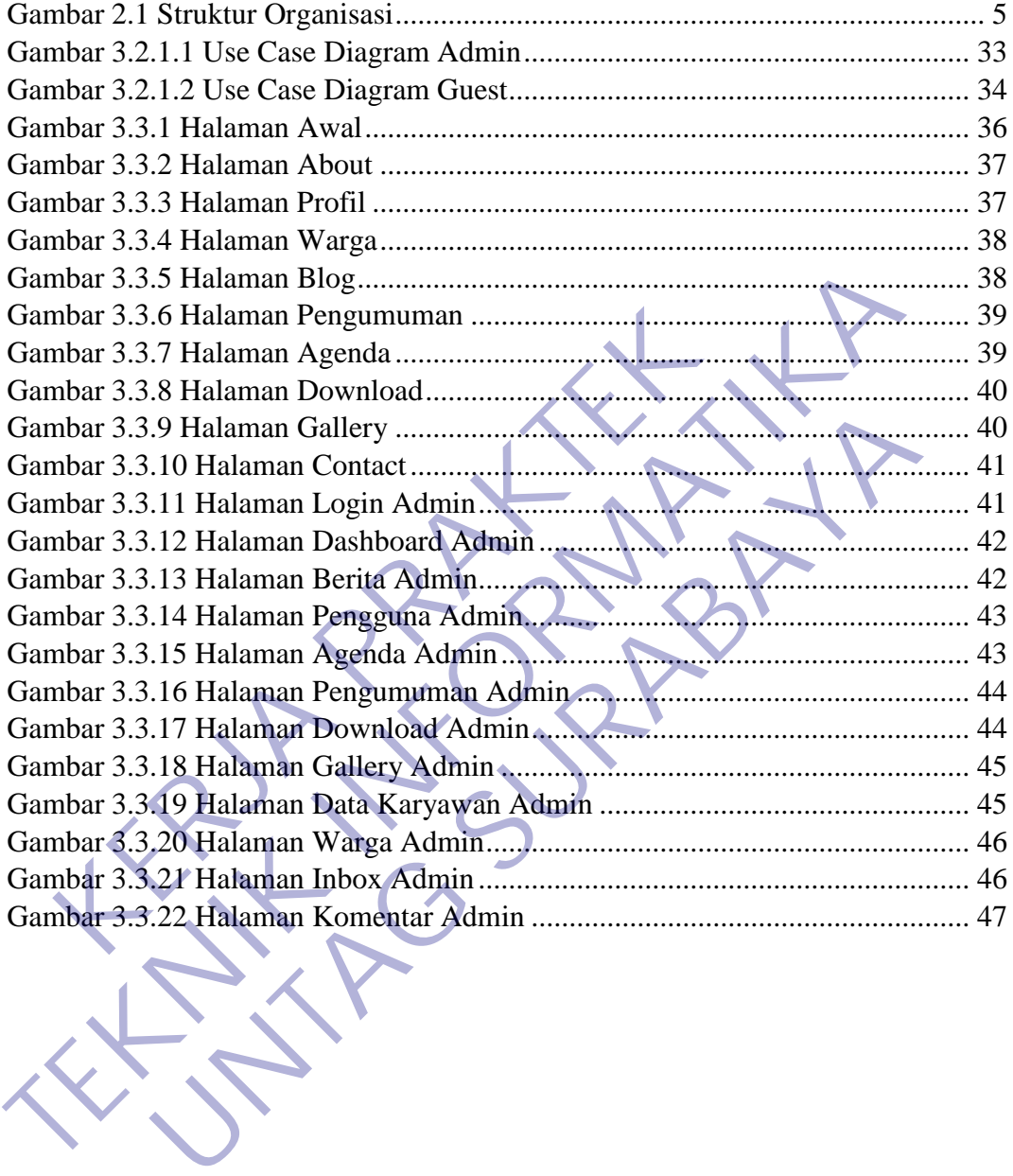

# **DAFTAR LAMPIRAN**

<span id="page-7-0"></span>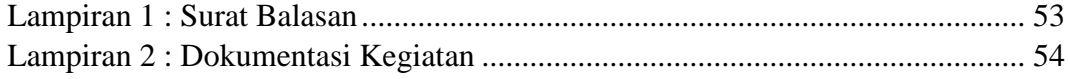

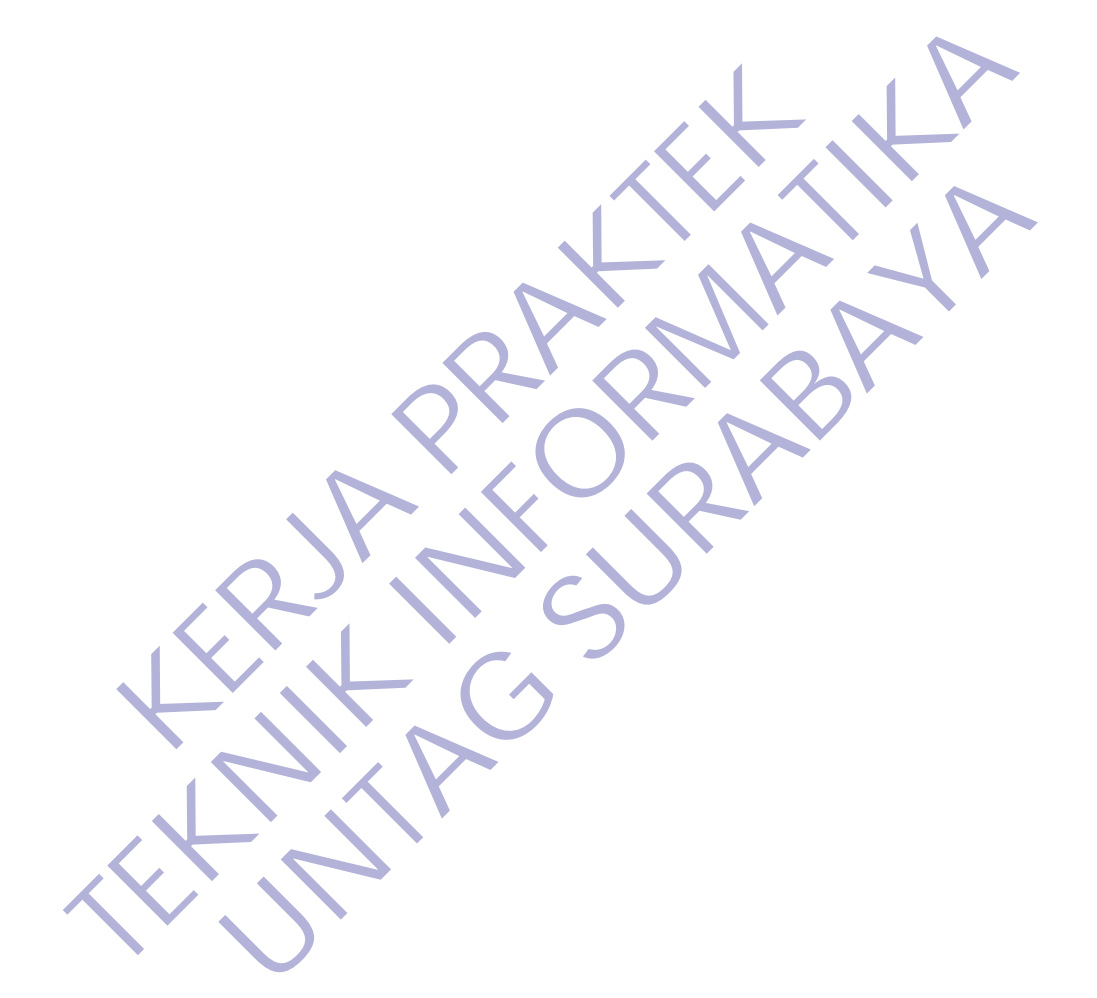

### **BAB 1 PENDAHULUAN**

#### <span id="page-8-1"></span><span id="page-8-0"></span>**1.1 Latar Belakang**

.

Web merupakan salah satu sumber informasi yang banyak dipakai. Sebagai suatu aplikasi, web dibuat dengan tujuan agar pemakai dapat berinteraksi dengan penyedia informasi dengan mudah dan cepat, yaitu melalui dunia internet. Aplikasi web tidak lagi terbatas sebagai pemberi informasi informasi statis, melainkan juga mampu memberikan informasi dinamis, dengan melakukan koneksi database.

Dengan target itu maka banyak dibuat slogan – slogan, banner – banner, buildboard – buildboard sampai dengan web company profile yang bermanfaat untuk mempromosikan suatu perusahaan sehingga suatu perusahaan dapat dikenal oleh masyarakat luas. mpu memberikan informasi dinamis, dengan melakukan<br>
Dengan target itu maka banyak dibuat slogan – slo<br>
ddboard – buildboard sampai dengan web company pr<br>
1 masyarakat luas.<br>
Dalam hal ini web salah satu media informasi<br>
1

Dalam hal ini web salah satu media informasi yang mudah dan luas jangkauannya, supaya masyarakat dapat mengetahui tentang Kantor Kepala Desa Kepuharum baik dalam negeri maupun luar negeri.

Melihat kebutuhan itu maka Kantor Kepala Desa Kepuharum memerlukan website untuk memberikan tentang profil kantor sehingga masyarakat luas mengetahui informasi tentang profil Desa Kepuharum yang dapat di kenal di masyarakat luas.

Dengan web ini semua informasi tentang profil Kantor Kepala Desa Kepuharum dapat disajikan dengan mudah, cepat dan up to date. Berdasarkan uraian di atas maka penulis akan membuat sebuah website company profile tentang Kantor Kepala Desa Kepuharum agar lebih dikenal di masyarakat luas dan dapat berkembang dengan baik sesuai dengan perkembangan zaman. web tidak lagi terbatas sebagai pemberi informasi statis, melainka<br>
mampu memberikan informasi dinamis, dengan melakukan konéksi databas<br>
Dengan target itu maka banyak dibuat slogan — slogan, bamner — b<br>
buildboard — build - buildboard sampai dengan web company profile yang berr<br>promosikan suatu perusahaan sehingga suatu perusahaan dapat akat luas.<br>
1 hal ini web salah satu media informasi yang mudah da<br>
1 hal ini web salah satu mengetahni t

### <span id="page-9-0"></span>**1.2 Tujuan**

Tujuan dari terlaksananya Kerja Praktek adalah sebagai berikut :

- Mahasiswa mendapatkan pengalaman di lapangan kerja yang tidak didapat dibangku kuliah.
- Mahasiswa dapat memperoleh kesempatan untuk menerapkan ilmu pengetahuan yang telah diperoleh dalam perkuliahan untuk diterapkan dalam lapangan kerja.
- Melahirkan sikap bertanggung jawab, disiplin, sikap mental, etika yang baik serta dapat bersosialisasi dengan lingkungan kerja.
- Mahasiswa dapat mengenal pelaksanaan dan proses kerja yang sebenarnya.
- Dapat mengetahui kondisi pekerjaan di lapangan secara langsung dan nyata, dan juga lebih mengenal keadaan sesungguhnya.
- Untuk memenuhi syarat kelulusan pada program studi Teknik Informatika, Universitas 17 Agustus 1945 Surabaya.
- Sedangkan bagi perusahaan tempat kerja praktek, analisis dalam karya tulis ini dapat berguna dan bermanfaat bagi evaluasi kerja, sehingga dapat mempertahankan hal-hal yang baik dan mengurangi semua kesalahan di kemudian hari. baik serta dapat bersosialisasi dengan lingkungan ke Mahasiswa dapat mengenal pelaksanaan dan sebenarnya.<br>
• Dapat mengetahui kondisi pekerjaan di lapangar nyata, dan juga lebih mengenal keadaan sesungguh<br>
• Untuk memenuhi • Melahirkan sikap bertanggung jawab, disiplin, sikap mental, etika<br>
baik serta dapat bersosialisasi dengan lingkungan kerja<br>
• Mahasiswa dapat mengenal pelaksanaan dan proses kerja<br>
• Dapat mengetahui kondisi pekerjaan di neuta mengetahui kondisi pekerjaan di lapangan secara langsu<br>Inta, dan juga lebih mengenal keadaan sesungguhnya<br>Ituk memenuhi syarat kelulusan pada program sulai Teknik Infor<br>Ituk memenuhi syarat kelulusan pada program sul

### <span id="page-9-1"></span>**1.3 Manfaat**

Adapun beberapa manfaat bagi mahasiswa melaksanakan kegiatan Kerja Praktek :

- Mengenalkan dan membiasakan diri terhadap suasana kerja sebenarnya sehingga dapat membangun etos kerja yang baik, serta sebagai upaya untuk memperluas cakrawala wawasan kerja.
- Mahasiswa dapat mengaplikasikan dan meningkatkan ilmu yang diperoleh di bangku perkuliahan.
- Menambah dan meningkatkan keterampilan serta keahlian dibidang kerja.
- Menambah wawasan setiap mahasiswa mengenai dunia industri.

Adapun beberapa manfaat bagi perusahaan :

- Perusahaan dapat menjalin hubungan kerja sama yang baik dengan institusi pendidikan.
- Perusahaan dapat menerima ide-ide baru dan saran yang positif dari mahasiswa.
- Mahasiswa dapat membantu pekerjaan-pekerjaan di perusahaan terkait, yang disesuaikan dengan kemampuannya sehingga beban pekerjaan di perusahaan tersebut menjadi lebih ringan.

#### <span id="page-10-0"></span>**1.4 Luaran**

Luaran dari kerja praktek ini adalah laporan akhir serta dokumentasi dan Produk Program (alat/perkakas, desain, piranti lunak, model, dan lainnya). Luaran dari kerja praktek ini adalah laporan akhir<br>duk Program (alat/perkakas, desain, piranti lunak, mode<br>Waktu Dan Tempat Pelaksanakan di:<br>Tempat Kerja Praktek dilaksanakan di:<br>Tempat : Kantor Kepala Desa Kepuharum<br>Alama perusahaan tersebut menjadi lebih ringan.<br>
Luaran<br>
Luaran dari kerja praktek ini adalah Japoran akhir serta dokumenta<br>
Produk Program (alat/perkakas, desain, piranti lunak, model, dan lainnya).<br> **1.5 Waktu Dan Tempat Pelak** Fram (alat/perkakas, desain, piranti lunak, model, dan laimnya).<br> **Itu Dan Tempat Pelaksanaan**<br>
at Kerja Praktek dilaksanakan di:<br>
pat : Kantor Kepala Desa Kepuharum – Kutorejo – Mojok<br>
ggal<br>
1. Juli 2020 s.d. 30 Juli 2020

### <span id="page-10-1"></span>**1.5 Waktu Dan Tempat Pelaksanaan**

Tempat Kerja Praktek dilaksanakan di:

Tempat : Kantor Kepala Desa Kepuharum

Alamat : JL.Palagan No.109 Kepuharum – Kutorejo – Mojokerto

Tanggal : 1 Juli 2020 s.d. 30 Juli 2020

### **BAB 2 GAMBARAN\_UMUM**

### <span id="page-11-1"></span><span id="page-11-0"></span>**2.1 Sejarah Kantor Kepala Desa Kepuharum**

Kantor Desa adalah pusat pelayanan di Desa, menjadi central segata kegiatan yang ada di Desa, baik itu di bidang Pemerintahan, Pemberdayaan, Pembangunan ataupun Pembinaan semua berpusat di Kantor Desa.

Keberadaan dan kondisi dari sebuah kantor Desa bisa mencerminkan dari identitas Desa itu sendiri, bahkan tidak jarang masyarakat melihat kantor saja untuk menentukan nilai sebuah Desa secara keseluruhan. Karena hal tersebut, maka tidak salah kiranya jika di dalam pemerintahan desa untuk memprogramkan pembangunan kantor yang layak. Keberadaan dan kondisi dari sebuah kantor Desa bisa mencerminka<br>
identitas Desa itu sendiri, bahkan tidak jarang masyarakat melihat kantor saja<br>
menentukan nilai sebuah Desa secara keseluruhan. Karena hal tersebut, maks<br>
s

Kantor yang layak adalah kantor yang baik untuk pelayanan dan memberikan rasa nyaman bagi setiap warga yang hendak melaporkan atau sekedar meminta pelayanan surat-menyurat, dan juga kantor Desa bisa dikatakan layak jika kantor tersebut membuat betah personil desa baik itu Kepala Desa sendiri dan juga seluruh perangkat. International dan disebutan dan berketakan di terbesar di sebagai dan di sebuah di dalam pemerintahan desa un bangunan kantor yang layak.<br>Kantor yang layak adalah kantor yang baik untuk pela un bangunan kantor yang layak.<br> ninai seouar Desa secara keselurunan. Karena nai tersebut, mak<br>
iya jika di dalam pemerintahan desa untuk memprogram kantor yang layak.<br>
Ir yang layak adalah kantor yang baik untuk pelayanan dan meml<br>
in bagi setiap warga

Ciri desa Dikutip dari Geografi Kota dan Desa (2014) karya Daldjoeni, ada tiga ciri desa yang bisa membedakannya dari kota. Berikut tiga ciri dan penjelasannya :

- 1. Desa dan masyarakatnya sangat dekat dengan alam. Kegiatan mereka sangat bergantung pada iklim dan cuaca.
- 2. Penduduk desa merupakan suatu unit kerja dan unit sosial. Dengan jumlah yang tak besar, mayoritas penduduknya bekerja di sektor pertanian

3. Ikatan kekeluargaan penduduk desa lebih kuat dengan penduduk lain

Keberadaan dan kondisi dari sebuah kantor Desa bisa mencerminkan dari identitas Desa itu sendiri, bahkan tidak jarang masyarakat melihat kantor saja untuk menentukan nilai sebuah Desa secara keseluruhan. Karena hal tersebut, maka tidak salah kiranya jika di dalam pemerintahan desa untuk memprogramkan pembangunan kantor yang layak.

#### <span id="page-12-0"></span>**2.2 Struktur Organisasi**

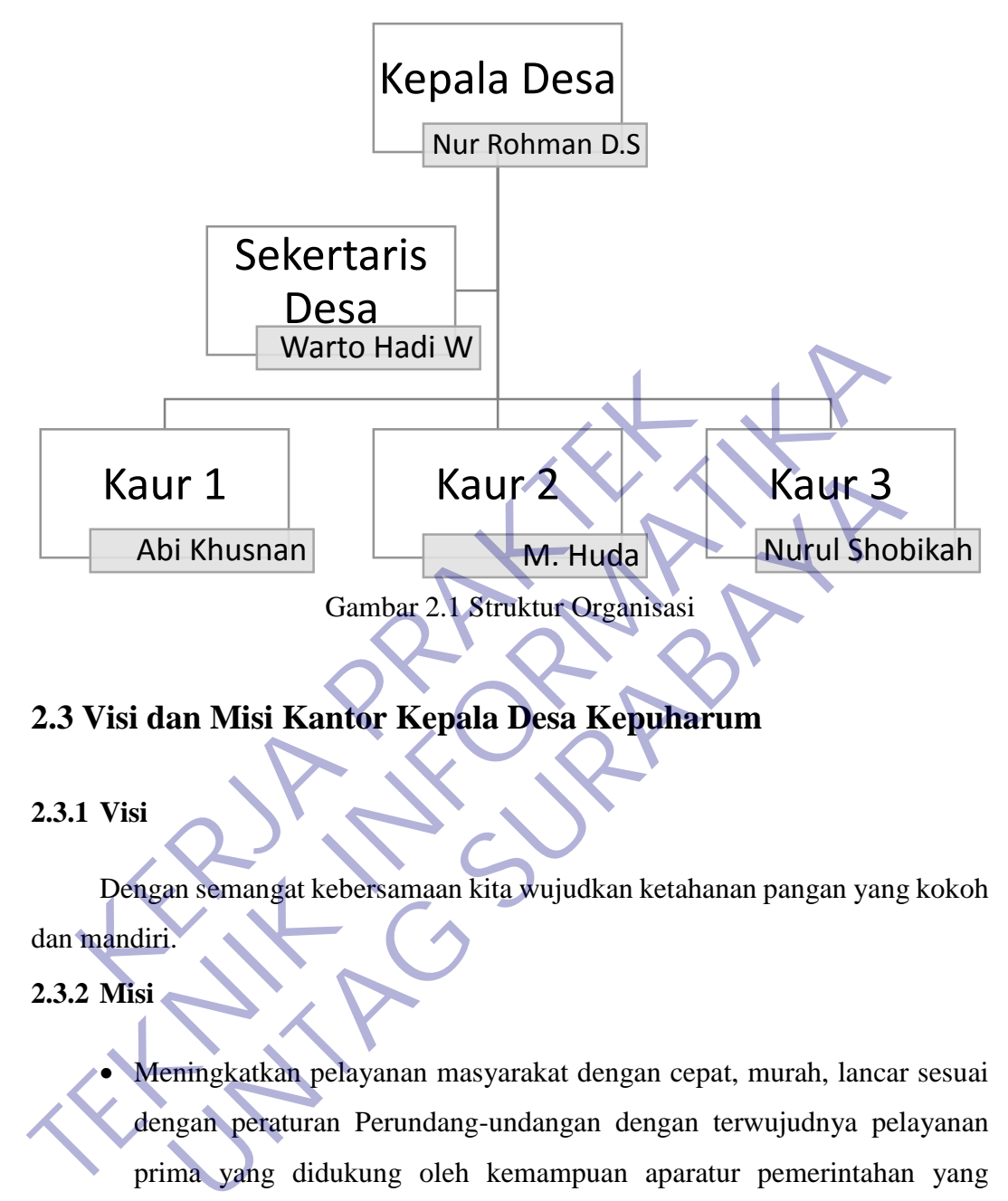

- <span id="page-12-4"></span><span id="page-12-1"></span>**2.3 Visi dan Misi Kantor Kepala Desa Kepuharum**
- <span id="page-12-2"></span>**2.3.1 Visi**

Dengan semangat kebersamaan kita wujudkan ketahanan pangan yang kokoh dan mandiri.

<span id="page-12-3"></span>**2.3.2 Misi**

- Meningkatkan pelayanan masyarakat dengan cepat, murah, lancar sesuai dengan peraturan Perundang-undangan dengan terwujudnya pelayanan prima yang didukung oleh kemampuan aparatur pemerintahan yang profesional.
- Meningkatkan penghasilan masyarakat dengan menggali potensi dasar ekonomi produktif yang ramah lingkungan didukung oleh pertanian dan agrobisnis yang memperhatikan perkembangan pasar.
- Meningkatkan sumber daya manusia yang berwawasan keagamaan, dengan terwujudnya kehidupan yang seimbang.

 Meningkatkan peran serta masyarakat dalam bidang pembangunan kemasyarakatan, pemerintahan, keamanan, dan ketertiban demi terwujudnya kehidupan masyarakat yang kondusif dan dinamis dengan semangat gotong royong dan musyawarah mufakat.

#### <span id="page-13-0"></span>**2.4 XAMPP**

XAMPP adalah web server open source yang berjalan pada sistem operasi cross-platform (Windows, Linux, MacOS). Semua yang diperlukan untuk mengelola website tersedia di XAMPP seperti Apache, MySQL/MariaDB, PHP, dan Perl. Meski program di dalamnya lengkap, XAMPP tetap merupakan web server yang sederhana dan ringan, XAMPP dipakai untuk membuat web server lokal di komputer. Hal ini akan memudahkan Anda dalam mengembangkan, mendesain, dan keperluan testing website. KERJA PERAKTER (KERJA PRAKTER)<br>
KERJA PERAKTER PERAKTER PERAKTER PARAT PERAKTER PARAT PERAKTER PARAT PERAKTER<br>
KERJA PERAKTER PERAKTER<br>
KERJA PERAKTER<br>
KERJA PERAKTER<br>
KERJA PERAKTER<br>
KERJA PERAKTER PERAKTER PARAT PERAKTER XAMPP adalah web server open source yang berjalan pada sistem c<br>
cross-platform (Windows, Linux, MacOS). Semua yang diperlukan<br>
mengelola website tersedia di XAMPP seperti Apache, MySQL MariaDB,<br>
dan Perl. Meski program di Meski program di dalamnya lengkap, XAMPP tetap merupaka<br>
sederhana dan ringan, XAMPP dipakai untuk membuat web<br>
mputer. Hal ini akan memudahkan Anda dalam mengemba<br>
dan keperluan testing website<br>
memuji fitur-fiturnya, dan

Biasanya XAMPP digunakan untuk mencoba berbagai tema dan plugin WordPress, menguji fitur-fiturnya, dan mempelajari dasar-dasar WordPress. Dengan XAMPP, Anda tak perlu khawatir mengubah kode inti program. Kalau ada error, itu tidak akan muncul di website online.

#### <span id="page-13-1"></span>**2.5 HTML**

#### **Sejarah HTML**

HTML dibuat oleh Tim Berners-Lee, seorang ahli fisika di lembaga penelitian CERN yang berlokasi di Swiss. Dia memiliki ide tentang sistem hypertext yang berbasis internet.

Hypertext merujuk pada teks yang memuat referensi (link) ke teks lain yang bisa diakses langsung oleh viewer. Tim merilis versi pertama HTML pada tahun 1991, dan di dalamnya terdiri atas 18 HTML tag. Sejak saat itu, setiap kali bahasa HTML merilis versi teranyarnya, selalu ada tag dan attribute (tag modifier) terbaru.

Berdasarkan HTML Element Reference milik Mozilla Developer Network, untuk saat ini, ada 140 HTL tag meskipun sebagiannya sudah usang (tidak lagi didukung oleh versi terbaru browser).

Berkat popularitasnya yang terus meningkat, HTML kini dianggap sebagai web standard yang resmi. Spesifikasi HTML di-maintain dan dikembangkan oleh World Wide Web Consortiumm (W3C). Cek versi terbaru dari bahasa ini di website W3C.

Upgrade HTML besar-besaran terjadi pada tahun 2014, dan hasilnya adalah pengenalan HTML5. Pada upgrade tersebut, terdapat semantic baru yang memberitahukan arti dari kontennya sendiri, seperti <artcile>, <header>, dan <footer>. C.<br>
Upgrade HTML besar-besaran terjadi pada tahun 201<br>
genalan HTML5. Pada upgrade tersebut, terdapat<br>
mberitahukan arti dari kontennya sendiri, seperti <ar<br>
oter>.<br>
Cara Kerja HTML<br>
Dokumen HTML adalah file yang diakhiri

#### **Cara Kerja HTML**

Dokumen HTML adalah file yang diakhiri dengan ekstensi .html atau .htm. Ekstensi file ini bisa dilihat dengan mengunakan web browser apa pun (seperti Google Chrome, Safari, atau Mozila Firefox). Browser tersebut membaca file HTML dan me-render kontennya sehingga user internet bisa melihat dan membacanya. W3C.<br>
Upgrade HTML besar-besaran terjadi pada tahun 2014, dan hasilnya<br>
pengenalan HTML5. Pada upgrade tersebut, terdapat semantic baru<br>
memberitahukan arti dari kontentya sendiri, seperti <articile>, sheader<br>
<footer>.<br>
C de HTML besar-besaran terjadi pada tahun 2014, dan hasilnya<br>
HTML5. Pada upgrade tersebut, terdapat semantic baru<br>
ukan arti dari kontennya sendiri, seperti <artcile>, <header<br> **Kerja HTML**<br> **Kerja HTML**<br>
men HTML adalah f

Biasanya, rata-rata situs web menyertakan sejumlah halaman HTML yang berbeda-beda. Contohnya, beranda utama, halaman 'tentang kami', halaman kontak yang semuanya memiliki dokumen HTML terpisah. Masing-masing halaman HTML terdiri atas seperangkat tags (bisa disebut juga elements), yang mengacu pada building block halaman website. Tag tersebut membuat hirarki yang menyusun konten hingga menjadi bagian, paragraf, heading, dan block konten lainnya. Sebagian besar element HTML memiliki tag pembuka dan penutup yang menggunakan syntax <tag></tag>.

#### **Pengertian Tag pada HTML dan Fungsinya**

Tag HTML memiliki dua tipe utama : Block-level dan Inline tags.

- Elemen block-level memakai semua space yang tersedia dan selalu membuat line baru di dalam dokumen. Contoh dari tag block adalah heading dan paragraf.
- Elemen inline hanya memakai space sesuai dengan kebutuhannya dan tidak membuat line baru di halaman. Biasanya elemen ini akan memformat isi konten dari elemen block-level. Contoh dari tag inline adalah link dan emphasized strings. tidak membuat line baru di halaman. Bias:<br>
memformat isi konten dari elemen block-level<br>
adalah link dan emphasized strings.<br> **KERJA PRAKTER PRAKTER PRAKTER PRAKTER PRAKTER PRAKTER PRAKTER PRAKTER PRAKTER PRAKTER PRAKTER P** • Elemen inline hanya memakai space sesuai dengan kebutuhann<br>
tidak membuat line baru di halaman. Biasanya elemen ini<br>
memformat isi konten dari elemen block-level. Contoh dari tag<br>
adalah link dan emphasized strings.<br>
Ta

#### **Tag Block-Level**

Tiga tag block-level yang harus dimiliki oleh setiap dokumen HTML adalah  $\langle \text{html} \rangle$ ,  $\langle \text{head} \rangle$ , dan  $\langle \text{body} \rangle$ .

- Tag <html></html> adalah elemen level tertinggi yang menyertakan setiap halaman HTML. Adalah link dan emphasized strings.<br> **UNICON-Level Vang harus dimiliki oleh setiap dokumen HTML**<br>
Tag <html></html><br>
Tag shtml<br>
Tag <html<br>
Tag <html<br>
Tag <html<br>
Tag <html<br>
Tag <html<br>
Tag <html<br>
Tag <html<br>
Tag <br/>  $\frac{1}{2$
- Tag <head></head> menyimpan informasi meta, seperti judul dan charset halaman.
- Tag <body></body> melampirkan semua konten yang muncul pada suatu halaman.

#### **Tag Inline**

Sebagian besar tag inline digunakan untuk memformat teks. Sebagai contoh, tag <strong></strong> akan render elemen ke format bold, sedangkan tag <em></em> akan ditampilkan dalam format italic. Hyperlink adalah elemen inline yang mewajibkan adanya tag <a></a> dan attribute href untuk mengindikasi tujuan link :

Gambar (image) juga merupakan elemen inline. Anda dapat menambahkan satu gambar dengan menggunakan  $\langle \text{img} \rangle$  tanpa harus membubuhkan tag penutup. Hanya saja, Anda disarankan menggunakan attribute src untuk menentukan path gambar

# **Perkembangan HTML dan Bagaimana Perbedaan HTML dengan HTML 5**

Sejak hari pertama diperkenalkan, HTML telah melewati perkembangan yang cukup signifikan. W3C terus merilis versi dan update terbaru sembari mencetak sejarah dan mengukuhkan keberadaannya.

HTML 4 (belakangan ini sering disebut sebagai "HTML") dirilis pada tahun 1999 dan versi terbarunya diperkenalkan pada publik pada tahun 2014. Dikenal sebagai HTML5, versi terbaru ini menambahkan lebih banyak fitur baru ke bahasa mark up ini. Sejak hari pertama diperkenalkan, HTML telah melew<br>
up signifikan. W3C terus merilis versi dan update terl<br>
rah dan mengukuhkan keberadaannya.<br>
HTML 4 (belakangan ini sering disebut sebagai "HTM<br>
9 dan versi terbarunya dip

Salah satu fitur canggih di HTML5 adalah support untuk embed audio dan video. Jadi, alih-alih menggunakan Flash player, kita bisa melakukan file video dan audio yang di-embed ke halaman website dengan eanfaatkan tag <audio></audio> dan <video></video>. Fitur tersebut juga memiliki support bawaan untuk grafis vektor (SVG) yang dapat diskalakan dan MathML untuk formula matematika dan ilmiah. Sejak hari pertama diperkenalkan, HTML telah melewati perkembanga<br>
eukup signifikan. W3C terus merilis versi dan update terbaru sembari me<br>
sejarah dan mengukuhkan keberadaannya.<br>
HTML 4 (belakangan ini sering disebut seba mengukuhkan keberadaannya.<br>
L 4 (belakangan ini sering disebut sebagai "HTML") dirilis pada<br>
ersi terbarunya diperkenalkan pada publik pada tahun 2014. IML5, versi terbaru ini menambahkan lebih banyak fitur baru ke<br>
satu f

HTML5 juga memperkenalkan beberapa perbaikan pada semantic. Tag semantic baru mengirimkan informasi pada browser tentang arti konten, yang bermanfaat tak hanya bagi pembaca, tapi juga mesin pencari.

Tag semantic yang paling banyak digunakan adalah <article></article>, <section></section>, <aside></aside>, <header></header>, dan <footer></footer>.

#### **Kelebihan dan Kekurangan HTML**

Sama seperti hal teknis lainnya dalam dunia web, HTML juga punya kelebihan dan kekurangannya

Kelebihan :

- Bahasa yang digunakan secara luas dan memiliki banyak sumber serta komunitas yang besar.
- Dijalankan secara alami di setiap web browse
- Memiliki learning curve yang mudah.
- Open-source dan sepenuhnya gratis.
- Bahasa markup yang rapi dan konsisten.
- Standard web yang resmi di-maintain oleh World Wide Web Consortium (W3C). Serta komunitas yang besar.<br>
• Dijalankan secara alami di setiap web bro<br>
• Memiliki learning curve yang mudah.<br>
• Open-source dan sepenuhnya gratis.<br>
• Bahasa markup yang rapi dan konsisten.<br>
• Standard web yang resmi di-
	- Mudah diintegrasikan dengan bahasa backend, seperti PHP dan Node.js.

Kekurangan :

 Paling sering digunakan untuk halaman web statis. Untuk fitur dinamis, Anda bisa menggunakan JavaScript atau bahasa backend, seperti PHP. Bahasa yang digunakan secara luas dan memiliki banyak serta komunitas yang besar.<br>
Dijalankan secara alami di sefap web browser<br>
Memiliki learning curve yang mudah.<br>
Open-source dan sepenuhnya gratis<br>
Bahasa markup yang ra • Memiliki learning curve yang mudah.<br>
• Open-source dan sepenuhnya gratis<br>
• Bahasa markup yang rapi dan konsisten.<br>
• Standard web yang resmi di-maintain oleh World Widel Consortium (W3C).<br>
• Mudah diintegrasikan dengan

- HTML tidak memungkinkan user untuk menjalankan logic. Alhasil, semua halaman web harus dibuat terpisah meskipun menggunakan elemen yang sama, seperti header dan footer.
- Fitur-fitur baru tidak bisa digunakan secara cepat di sebagian browser.
- Terkadang perilaku browser susah untuk diprediksi (misalnya, browser lama tidak selalu bisa render tag yang lebih baru).

Berbicara soal HTML tidak hanya terbatas pada pengertiannya saja. Anda harus tahu seluk-beluknya jika ingin mahir bahasa markup yang satu ini. HTML adalah singkatan dari Hypertext Markup Language. HTML memungkinkan seorang user untuk membuat dan menyusun bagian paragraf, heading, link atau tautan, dan blockquote untuk halaman web dan aplikasi.

HTML bukanlah bahasa pemrograman, dan itu berarti HTML tidak punya kemampuan untuk membuat fungsionalitas yang dinamis. Sebagai gantinya, HTML memungkinkan user untuk mengorganisir dan memformat dokumen, sama seperti Microsoft Word.

Ketika bekerja dengan HTML, Anda menggunakan struktur kode yang sederhana (tag dan attribute) untuk mark up halaman website. Misalnya, Anda membuat sebuah paragraf dengan menempatkan enclosed text di antara tag pembuka  $\langle p \rangle$  dan tag penutup  $\langle p \rangle$ mungkinkan user untuk mengorganisir dan memformat erosoft Word.<br>
Ketika bekerja dengan HTML, Anda menggunaka<br>
Erhana (tag dan attribute) untuk mark up halaman we<br>
mbuat sebuah paragraf dengan menempatkan enclos<br>
hbuka <p> Remampuan untuk membuat tungsionalitas yang dinamis. Sebagai gantinya, I<br>
memungkinkan user untuk mengorganisir dan memformat dokumen, sama s<br>
Microsoft Word.<br>
Ketika bekerja dengan HTML Anda menggunakan struktur kode<br>
sed a bekerja dengan HTML, Anda menggunakan struktur kod<br>tag dan attribute) untuk mark up halaman website. Misalnya<br>ebuah paragraf dengan menempatkan enclosed text di anta<br>>> dan tag penntup <p>...<br><br><br><br><br>**ESS**<br>**ESS**<br><br><br><br><br><br><br><br><br><br><br><br><br>

### <span id="page-18-0"></span>**2.6 CSS**

### **Sejarah CSS**

Awal muncul CSS (Cascading Style Sheet) setelah munculnya SGML (Standard Generalized Markup Language) pada tahun1970an, dan menjadi sebuah teknologi internet yang diresmikan oleh W3C (world wide web consortium) pada tahun 1996.

Format dasar dari CSS yang biasa digunakan oleh orang-orang merupakan ide dari Hakon Wium Lie dalam proposalnya yang berjudul Cascading HTML Style Sheet ( CHSS) pada tahu 1995 pada konferensi W3C (world wide web consortium) di Chicago, Illinois.

Setelah itu Lie mengembangkan standar dari CSS dengan temannya yang bernama Bert Bos.

Setelah diresmikan oleh W3C tahun 1996, di akhir tahun itu CSS level 1 resmi dipublikasikan pada bulan Desember. Proyek CSS level 1 ini juga didukung oleh programmer perusahaan ternama yaitu Microsoft yang bernama Thomas Reardon.

Dalam penetapan CSS level 1 yaitu bertujuan untuk mengurangi tag-tag baru pada Netscape dan Internet explorer, dimana keduanya bersaing mengembangkan tag-tag mereka sendiri untuk tampilan web.

CSS level satu mendukung pengaturan seperti: Font, Warna, Text, Background dan elemen-elemen lainnya, Text atribut (seperti:spasi antar baris, kata dan huruf), posisi text, gambar, table, margin, border, dan padding. Setelah itu standar CSS mengalami penyempurnaan-penyempurnaan dan terus dikembangkan hingga versi terbaru:

CSS level 2, disempurnakan oleh W3C pada tahun 1998, dimana terjadi perubahan pada format dokumen yang bisa ditampilkan di printer. CSS level 3, pada level ini terjadi perkembangan dimana bisa menampilkan animasi warna dan 3D pada halaman website, dan fitur lain seperti: multiple background, drop-shadow, border-image, border-radius, CSS Object Model dan CSS-Math, untuk saat ini CSS level 3 menjadi yang terbaru. CSS level satu mendukung pengaturan seperti: Font, Wayelemen-elemen lainnya, Text atribut (seperti: spasi anta<br>
isi text, gambar, table, margin, border, dan padding, S<br>
isi text, gambar, table, margin, border, dan padding, tag-tag mereka sendiri untuk tampilan web.<br>
CSS level satu mendukung pengaturan seperti: Font, Warna, Text, Backg<br>
dan elemen-elemen lainnya, Text atribut (sepertispasi antar baris, kata dan l<br>
posisi text, gambar, table, Elemen lainnya, Text atribut (seperti:spasi antar baris, kata dan gambar, table, margin, border, dan padding, Setelah itu stand penyempurnaan-penyempurnaan dan terus dikembangkan hinggal berkembangan dimana bisa ditampilka

#### **Pengertian CSS**

CSS adalah bahasa Cascading Style Sheet dan biasanya digunakan untuk mengatur tampilan elemen yang tertulis dalam bahasa markup, seperti HTML. CSS berfungsi untuk memisahkan konten dari tampilan visualnya di situs.

CSS dibuat dan dikembangkan oleh W3C (World Wide Web Consortium) pada tahun 1996 untuk alasan yang sederhana. Dulu HTML tidak dilengkapi dengan tags yang berfungsi untuk memformat halaman. Anda hanya perlu menulis markup untuk situs.

Tags, seperti <font>, diperkenalkan di HTML versi 3.2, dan ketika itu menyebabkan banyak masalah bagi developer. Karena website memiliki berbagai font, warna background, dan style, maka untuk menulis kembali (rewrite) kode memerlukan proses yang sangat panjang dan sulit. Oleh sebab itu, W3C membuat CSS untuk menyelesaikan masalah ini.

HTML dan CSS memiliki keterikatan yang erat. Karena HTML adalah bahasa markup (fondasi situs) dan CSS memperbaiki style (untuk semua aspek yang terkait dengan tampilan website), maka kedua bahasa pemrograman ini harus berjalan beriringan HTML dan CSS memiliki ketenkatan yang erat. Karena HTML adalah markup (fondasi situs) dan CSS memperbaiki style (untuk semua aspek yang dengan tampilan website), maka kedua bahasa pemrograman ini barus beriringan<br>Bergara t

#### **Fungsi CSS**

Fungsi CSSseperti yang telah disinggung di atas yaitu tentang hubungan antara html dan css bagaikan tubuh dan pakaiannya. Fungsi dari CSS sama halnya seperti fungsi pakaian yang dikenakan tubuh. kup (fondasi situs) dan CSS memperbaiki style (untuk se<br>
gan tampilan website), maka kedua bahasa pemrogra<br>
ringan<br> **Kungsi CSS**<br>
Fungsi CSS<br>
Fungsi CSS<br>
Fungsi CSS<br>
Rungsi CSS<br>
Rungsi CSS<br>
Rungsi Rakaian tubuh dan pakaian **UNTAG SURABAYA SURABAYA SURABAYA SURABAYA SURABAYA SURABAYA SURABAYA SURABAYA SURABAYA SURABAYA SURABAYA SURABAYA SURABAYA SURABAYA SURABAYA SURABAYA SURABAYA SURABAYA SURABAYA SURABAYA SURABAYA SURABAYA SURABAYA SURABAYA** 

Fungsi utama dari CSS adalah untuk mendesain, memodifikasi, membentuk serta mengubah tampilan halaman dalam sebuah website.

CSS bekerja didalam tag-tag <html> yang memberikan kesederhanaan tag html sehingga tampilan halaman website menarik dan efisien.

#### **Perkembangan CSS**

#### **CSS 1**

Pada tanggal 17 Agustus 1996 World Wide Web Consortium (W3C) menetapkan CSS sebagai bahasa pemrograman standard dalam pembuatan web. Tujuannya adalah untuk mengurangi pembuatan tag-tag baru oleh Netscape dan Internet Explorer, karena kedua browser tersebut sedang bersaing mengembangkan tag sendiri untuk mengatur tampilan web.

CSS 1 mendukung pengaturan tampilan dalam hal :

- 1 Font (Jenis Ketebalan)
- 2 Warna, teks, background dan elemen lainnya
- 3 Text Attributes, misalnya spasi antar baris, kata, dan huruf
- 4 Posisi teks, gambar, tabel, dan elemen lainnya
- 5 Margin, border, dan pading

#### **CSS 2**

Pada tahun 1998, W3C menyempurnakan CSS tahap awal dengan menciptakan standard CSS 2 yang menjadi standard hingga saat ini. Pada level CSS 2 ini, dimasukkan semua atribut dari CSS 1 dan diperluas dengan penekanan pada International Accessibiality and Capacibilty kususnya media-specific CSS. CSS 2 dikembangkan untuk memenuhi kebutuhan terhadap format dokumen agar bisa ditampilkan di printer Pada tahun 1998, W3C menyempurnakan CSS tahap aw<br>
dard CSS 2 yang menjadi standard hingga saat ini.<br>
asukkan semua atribut dari CSS 1 dan diperluas de<br>
rmational Accessibiality and Capacibilty kususnya medi<br>
embangkan untu

#### **CSS 3**

CSS 3 adalah versi terbaru dari CSS yang mampu melakukan banyak hal dalam mendesain website. CSS 3 dapat melakukan animasi pada halaman website, diantaranya animasi warna dan animasi 3D. Dengan CSS 3 desaigner dimudahkan dalam hal kompatibilitas websitenya pada smartphone dengan dukungan fitur baru yakni media query. Selain itu, banyak fitur baru pada CSS 3 yaitu : Multiple background, border-radius, drop-shadow, border-image, CSS-Math dan CSS Object Model. USS 2<br>
Pada tahun 1998, W3C menyempurnakan CSS tahap awal dengan mencij<br>
standard CSS 2 yang menjadi standard hingga saat imi. Pada level CSS<br>
dimasukkan semua atribut dari CSS 1 dan dipertuas dengan penekanan<br>
Internation Exploration and a Capacibilty sususnya media-specific CSS.<br>
University and Capacibilty kususnya media-specific CSS.<br>
CSS and untuk memenuhi kebutuhan terhadap format dokumen ag<br>
University terbaru dari CSS yang mampu melak

Fitur Terbaru CSS 3 :

- 1 Animasi, sehingga pembuatan animasi tidak memerlukan program sejenis Adobe Flash dan Microsoft Silverlight
- 2 Beberapa efek teks, seperti teks terbayang, kolom koran dan "Word-Warp".
- 3 Beberapa efek pada kotak, seperti kotak yang ukurannya dapat diubahubah

4 Transformasi 2 dimensi dan 3 dimensi, sudut-sudut yang tumpul dan bayangan

#### **Kelebihan dan Kekurangan dari CSS**

Meskipun dari tahun awal penciptaannya hingga sekarang dan mendapat penyempurnaan dan perkembangan, CSS juga memiliki beberapa kelebihan dan kekurangan diantaranya :

Kelebihan dari CSS :

- 1 Mudah dipelajari
- 2 CSS merupakan pemisah dari kontes web dan desainnya
- 3 Desain dapat diatur seefisien mungkin
- 4 Menghemat penulisan kode, karena dalam satu perintah CSS bisa dipakai beberapa kali Kelebihan dari CSS :<br>
1 Mudah dipelajari<br>
2 CSS merupakan pemisah dari kontes web dan d<br>
3 Desain dapat diatur seefisien mungkin<br>
4 Menghemat penulisan kode, karena dalam sa<br>
dipakai beberapa kali<br>
5 Hemat waktu dalam peng Mudah dipelajari<br>
CSS merupakan pemisah dari kontes web dan desainnya<br>
Desain dapat diatur seefisien mungkin<br>
Menghemat penulisan kode, karena dalam satu perintah CS<br>
dipakai beberapa kali<br>
Hemat waktu dalam pengerjaannya,
	- 5 Hemat waktu dalam pengerjaannya, saat membuat ataupun memodifikasi halaman web

Kekurangan dari CSS :

- 1 Tidak semua web browser bisa mengartikan perintah-perintah atau sintaks dari CSS Kelebihan dari CSS :<br>
1 Mudah dipelajari<br>
2 CSS merupakan pemisah dari kontes web dan desainnya<br>
3 Desain dapat diatur seeftsien mungkin<br>
4 Menghemat penulisan kode, karena dalam satu perintah CS<br>
dipakai beberapa kali<br>
5
	- 2 Desain yang sudah dibuat kadang terlihat rapih di suatu browser, tapi terlihat acak-acakan saat di browser lain
	- 3 Kekurangan diatas masih bisa di atasi dengan script-script khusus atau yang disebut CSS hack.

#### **Macam – Macam CSS**

Penggunaan CSS semakin luas dan terus mendapat pengembangan, dimana hal ini juga mempermufah bagi seoorang web desainer dalam mengelola halaman websitenya. Ada 3 cara para web disainer mengelola halaman websitenya dengan CSS :

#### **Internal Style Sheet ( Embedded Style Sheet )**

kode CSS dipasang di dalam tag <head> HTML, style ini sering digunakan oleh para web desainer untuk mengatur laman web menjadi tampilan yang menarik.

Salah satunya adalah memudahkan kita dalam sharing tamplate pratinjau (preview) yang hanya ada dalam satu halaman, atau dalam satu paragraf ada kalimat yang berbeda namun terus berulang.

Tapi ada satu hal yang menjadi kendala untuk internal style sheet yaitu diload pada setiap me-refresh website dan waktu loading yang semakin lama. CSS style yang sama juga tidak bisa dipakai di halaman lain karena sudah aktif di suatu halaman. Tapi ada satu hal yang menjadi kendala untuk internal<br>
a setiap me-refresh website dan waktu loading yang set<br>
g sama juga tidak bisa dipakai di halaman lain karen<br>
Imline Style Sheet<br>
Kode CSS langsung dipasang di tag HTM yang berbeda namun terus berulang.<br>
Tapi ada satu hal yang menjadi kendala untuk internal style sheer yaitu<br>
pada setiap me-refresh website dan waktu boading yang semakin lama. CSS<br>
yang sama juga tidak bisa dipakai di hal me-refresh website dan waktu loading yang semakin lama. CS<br>
juga tidak bisa dipakai di halaman lain karena sudah aktif d<br> **UNTAGE SURABAYA**<br>
UNTAGE SURABAYA<br>
UNTAGE SURABAYA<br>
UNTAGE SURABAYA<br>
UNTAGE SURABAN DI DIRI DIRI DI

#### **Inline Style Sheet**

Kode CSS langsung dipasang di tag HTML dengan tag <style> hal ini bukan sebuah rekomendasi jika kita ingin memaksimalkan CSS dengan.

Dalam penerapannya inline style dapat mendatangkan keuntungan misalnya, ketika kita ingin mengubah satu element, menampilkan preview (pratinjau) dengan cepat, atau tidak ada akses ke file CSS.

### **External Style Sheet**

File CSS berbeda dari file HTML, cara ini merupakan cara untuk memberikan style pada halaman web kita dengan mudah dan tidak menyulitkan. Dimana semua yang dilakukan secara terpisah dan disimpan dalam file .css.

Meskipun terpisah kita bisa menerapkan style CSS ke halaman yang kita inginkan atau yang kita tuju. Cara external style lebih praktis daripada inline style

karena dapat digunakan berulang-ulang untuk halaman yang berbeda dan juga memperkecil ruang HTML karena file yang terpisah.

CSS external syle sheet menggunakan tag <link rel>, dimana tag yang menghubungkan halaman codingpada external style yang terpisah.

#### **Struktur Dasar CSS**

Struktur penulisan sintak dalam css memiliki tiga bagian yaitu: selector, property, dan value.

- Selector yaitu nama-nama untuk style-style yang berbeda entah itu style internal ataupun style external atau elemen yang mendefinisikan style CSS. Selector yaitu nama-nama untuk style-style yang berbeda entah internal ataupun style external atau elemen yang mendefinisika<br>
CSS.<br>
Property yaitu atribut untuk mendefinisikan selector<br>
Value adalah nilai dari sebuah prope
- Property yaitu atribut untuk mendefinisikan selector
- Value adalah nilai dari sebuah property

Adapun tanda { } (curl bracket) digunakan untuk memberikan nilai pada font, warna dan lainnya, dimana dalam tag <br/>body> mengarah kepada selektor-selektor untuk mengaktifkan style tersebut. Struktur penulisan sintak dalam css memiliki tiga l<br>
perty, dan value.<br>
Selector yaitu nama-nama untuk style-style yang<br>
internal ataupun style external atau elemen yan<br>
CSS.<br>
Property yaitu atribut untuk mendefinisikan se Struktur penulisan sintak dalam css memiliki tiga bagian yaitu: se<br>
property, dan value.<br>
Selector yaitu nama-nama untuk style-style yang berbeda entah it<br>
internal ataupun style external atau elemen yang mendefinisika<br>
CS

#### <span id="page-24-0"></span>**2.7 PHP**

### **Sejarah PHP**

Pada awalnya PHP merupakan kependekan dari Personal Home Page (Situs personal). PHP pertama kali dibuat oleh Rasmus Lerdorf pada tahun 1995. Pada waktu itu PHP masih bernama Form Interpreted (FI), yang wujudnya berupa sekumpulan skrip yang digunakan untuk mengolah data formulir dari web.

Selanjutnya Rasmus merilis kode sumber tersebut untuk umum dan menamakannya PHP/FI. Dengan perilisan kode sumber ini menjadi sumber terbuka, maka banyak pemrograman yang tertarik untuk ikut mengembangkan PHP.

Pada November 1997, dirilis PHP/FI 2.0. Pada rilis ini, interpreter PHP sudah diimplementasikan dalam program C. Dalam rilis ini disertakan juga modul-modul ekstensi yang meningkatkan kemampuan PHP/FI secara signifikan.

Pada tahun 1997, sebuah perusahaan bernama Zend menulis ulang interpreter PHP menjadi lebih bersih, lebih baik, dan lebih cepat. Kemudian pada Juni 1998, perusahaan tersebut merilis interpreter baru untuk PHP dan meresmikan rilis tersebut sebagai PHP 3.0 dan singkatan PHP diubah menjadi akronim berulang PHP: Hypertext Preprocessing.

Pada pertengahan tahun 1999, Zend merilis interpreter PHP baru dan rilis tersebut dikenal dengan PHP 4.0. PHP 4.0 adalah versi PHP yang paling banyak dipakai pada awal abad ke-21. Versi ini banyak dipakai disebabkan kemampuannya untuk membangun aplikasi web kompleks tetapi tetap memiliki kecepatan dan stabilitas yang tinggi. P menjadi lebih bersih, lebih baik, dan lebih cepat. Kem<br>
usahaan tersebut merilis interpreter baru untuk PHP<br>
ebut sebagai PHP 3.0 dan singkatan PHP diubah men<br>
P: Hypertext Preprocessing.<br>
Pada pertengahan tahun 1999, Ze Pada tahun 1997, sebuah perusahaan bernama Zend menulis ulang inter<br>
PHP menjadi lebih bersih, lebih baik, dan lebih cepat. Kemudian pada Juni<br>
perusahaan tersebut merilis interpreter baru untuk PHP dan meresmika<br>
tersebut Pada PHP 3.0 dan singkatan PHP diubah menjadi akronim batext Preprocessing.<br>
University of the state of the state of the state of the state of the state of the state and dengan PHP 4.0, PHP 4.0 adalah versi PHP yang paling

Pada Juni 2004, Zend merilis PHP 5.0. Dalam versi ini, inti dari interpreter PHP mengalami perubahan besar. Versi ini juga memasukkan model pemerograman berorientasi objek ke dalam PHP untuk menjawab perkembangan bahasa pemrograman ke arah paradigma berorientasi objek.

Versi terbaru dari bahasa pemograman PHP adalah versi 5.6.4 yang resmi dirilis pada tanggal 18 Desember 2014 yang kemudian di perbarui lagi dengan versi teranyar yaitu PHP 7 yang di 17 Desember 2015

#### **Fungsi PHP**

Fungsi PHP adalah membuat atau mengembangkan situs web statis atau situs web dinamis atau aplikasi Web. Walaupun sebenarnya bukan hanya PHP bahasa pemrograman yang bisa digunakan untuk memuat website.

PHP digunakan karena untuk membuat website dinamis bisa digunakan untuk menyimpan data ke dalam database, membuat halaman yang dapat berubah-ubah sesuai dengan input user, memproses form, dll.

Dalam membuat file PHP dapat digabung menggunakan tag html, Dan ketika tanpa menggunakan tag html apa pun disebut file PHP Murni. Server menginterpretasikan kode PHP dan mengeluarkan hasilnya sebagai kode HTML ke browser web. Agar server mengidentifikasi kode PHP dari kode HTML, kita harus selalu menyertakan kode PHP dalam tag PHP. nai dengan input user, memproses form, dll.<br>
Dalam membuat file PHP dapat digabung menggunaka<br>
pa menggunakan tag html apa pun disebut file<br>
nginterpretasikan kode PHP dan mengeluarkan hasilnya<br>
swser web. Agar server meng menyimpan data ke dalam database, membuat halaman yang dapat berubat sesuai dengan input user, memproses form, dll.<br>
Dalam membuat file PHP dapat digabung menggunakan tag html, Dan<br>
tanpa menggunakan tag html apa pun diseb membuat file PHP dapat digabung menggunakan tag html, Dan<br>
ggunakan tag html apa pun disebut file PHP Murni.<br>
retasikan kode PHP dan mengeluarkan hasilnya sebagai kode HT<br>
b. Agar server mengidentifikasi kode PHP dari kode

#### **Syntax PHI**

Pengertian Syntax PHP adalah aturan penulisan agar mampu dimengerti dengan benar oleh compiler saat membaca bahasa pemrograman. Dalam penulisan PHP yang benar diawali dengan "<?php" dan diakhiri dengan "?>". Dan di dalam File PHP juga dapat berisi tag seperti HTML dan skrip sisi klien seperti JavaScript.

### **Pengertian PHP**

PHP Adalah bahasa scripting server-side, Bahasa pemrograman yang digunakan untuk mengembangkan situs web statis atau situs web dinamis atau aplikasi Web. PHP singkatan dari Hypertext Pre-processor, yang sebelumnya disebut Personal Home Pages.

Script sendiri merupakan sekumpulan instruksi pemrograman yang ditafsirkan pada saat runtime. Sedangkan Bahasa scripting adalah bahasa yang menafsirkan skrip saat runtime. Dan biasanya tertanam ke dalam lingkungan perangkat lunak lain.

Karena php merupakan scripting server-side maka jenis bahasa pemrograman ini nantinya script/program tersebut akan dijalankan/diproses oleh server. Berbeda dengan javascript yang client-side.

PHP adalah bahasa pemrograman umum yang berarti php dapat disematkan ke dalam kode HTML, atau dapat digunakan dalam kombinasi dengan berbagai sistem templat web, sistem manajemen konten web, dan kerangka kerja web.

#### **Kelebihan PHP**

 Memiliki Komunitas yang besar Seorang web programmer pasti mengenal PHP dan pasti sudah pernah bermain PHP. Contoh web yang menggunakan PHP dan paling populer yaitu Facebook, Yahoo, Wikipedia, WordPress Im kode HTML, atau dapat digunakan dalam kombinasi plat web, sistem manajemen konten web, dan kerangka<br> **Kelebihan PHP**<br>
Memiliki Komunitas yang besar<br>
Seorang web programmer pasti mengenal PHP<br>
bermain PHP. Contoh web yan PHP adalah bahasa pemrograman umum yang berarti pip dapat disemat<br>dalam kode HTML, atau dapat digunakan dalam kombinasi dengan berbagai<br>templat web, sistem manajemen konten web, dan keramgka kerja web.<br>Kelebihan PHP<br>Nemili Memiliki Komunitas yang besar<br>
Seorang web programmer pasti mengenal PHP dan pasti sudah<br>
bermain PHP. Contoh web yang menggunakan PHP dan pasti sudah<br>
yaitu Facebook, Yahoo, Wikipedia, WordPress<br>
Mudah dipelajari<br>
PHP mud

Mudah dipelajari

PHP mudah di install dan di konfigurasi menjadikan pemrograman tingkat entry level yang mudah dipelajari bahkan pemula sekalipun.

Pengembangan Cepat

Membuat aplikasi dengan menggunakan PHP akan lebih cepat daripada mengembangkan apliksai web dengan bahasa pemrogaman lainnya. PHP menyuguhkan banyak tools yang tersedia secara open source sehingga mempecepat proses dari start sampai finish. Projek besar PHP antara lain adalah Prestashop, WordPress, Drupal, dan sebainya. Pengembangan apliksai PHP mudah karena banyak dokumentasi, referensi dan developer yang membantu dalam pengembangannya.

Ringkas

Ringkas karena tidak perlu melakukan seting berlebihan, konfigurasi dengan database yang mudah serta proses pengembangan yang tidak memerlukan kompilasi pada saat install. Hal tersebut yang membuat PHP menjadi lebih ringkas dan praktis dibandingkan dengan bahasa pemrograman lainnya. Perlu diingat PHP dapat juga digunakan dalam dokumen HTML.

• Maintenance Mudah

PHP memiliki sifat interpreter yang membuat seorang programmer dapat melakukan update software jika diperlukan walaupun PHP sedang berjalan dan tanpa harus melakukan kompilasi source code.PHP dapat berjalan di berbagai macam web seperti Apache, Nginx dan IIS.

Open Source

PHP yang bersifat open source dengan lisensi PHP License V3.01 yang berisi setiap pengguna program PHP bebas menggunakan PHP secara gratis tanpa memberikan royalty apapun ke PHP group namun wajib mencantumkan lisensi atas PHP yang dimiliki PHP Group. dapat berjalan di berbagai macam web seperti A<br>
• Open Source<br>
PHP yang bersifat open source dengan lisensi P<br>
berisi setiap pengguna program PHP bebas mer<br>
gratis tanpa memberikan royaty apapun ke P<br>
mencantumkan lisensi Sedang berjalan dan tanpa harus melakukan kompilasi source cod<br>
dapat berjalan di berbagai macam web seperti Apache, Nginx da<br>
• Open Source<br>
PHP yang bersifat open source dengan lisensi PHP License V3.0<br>
berisi setiap pen PHP yang bersifat open source dengan lisensi PHP License V3.<br>
berisi setiap pengguna program PHP bebas menggunakan PHP<br>
gratis tanpa memberikan royalty apapun ke PHP group namur<br>
mencantumkan lisensi atas PHP yang dimiliki

#### **Kekurangan PHP**

 Kurang pas jika digunakan untuk pengembangan aplikasi dengan skala besaar

 Tidak memiliki sistem pemrograman berorientasi objek yang sesungguhnya

Tidak dapat memisahkan antara tampilan dan logik dengan baik

 PHP memiliki kelemahan keamanan tertentu jika programmer tidak teliti dalam melakukan pemrograman dan kurang memperhatikan isi dan konfigurasi PHP.

- Kode PHP mudah dibaca semua orang dan dikompilasi hanya dapat dilakukan dengan tool yang mahal
- Tidak mengenal namanya
- Untuk menggunakan PHP harus melakukan install web server
- Banyak kompetisi karena memiliki komunitas yang besar, setiap saat akan bertambah terus menerus
- Terlihat kurang prestigious karena entry level yang berada ditingkat pemula
- Tidak ada tipe data pada PHP. Hal tersebut muncul bug yang tidak diinginkan

### <span id="page-29-0"></span>**2.8 MySQL**

#### **Sejarah MySQL**

MySQL adalah pengembangan lanjutan dari proyek UNIREG yang dikerjakan oleh Michael Monty Widenius dan TcX (perusahaan perangkat lunak asal Swedia).

Sayangnya, UNIREG belum terlalu kompatibel dengan database dinamis yang dipakai di website. TcX kemudian mencari alternatif lain dan menemukan perangkat lunak yang dikembangkan oleh David Hughes, yaitu miniSQL atau mSQL. Namun, ditemukan masalah lagi karena mSQL tidak mendukung indexing sehingga belum sesuai dengan kebutuhan TcX. MySQL adalah pengembangan lanjutan dari provek UN<br>
1 Michael Monty Widenius dan TcX (perusahaan perang<br>
Sayangnya, UNIREG belum terlalu kompatibel dengan<br>
akai di website. TcX kemudian mencari alternatif<br>
ngkat lunak yang

Pada akhirnya muncul kerjasama antara pengembang UNIREG (Michael Monty Widenius), mSQL (David Hughes), dan TcX. Kerjasama ini bertujuan untuk mengembangkan sistem database yang baru, dan pada 1995 dirilislah MySQL seperti yang dikenal saat ini. Saat ini pengembangan MySQL berada di bawah Oracle. **TEKNIK INFORMATIKAL SEBANG PERDANG PERDANG PERDANG PERDANG PERDANG PERDANG PERDANG PERDANG PERDANG PERDANG PERDANG PERDANG PERDANG PERDANG PERDANG PERDANG PERDANG PERDANG PERDANG PERDANG PERDANG PERDANG PERDANG PERDANG PE** Legen Bandal Bengen Bandal Bengali ang pada tanggal dan di Monty Widenius dan TcX (perusahaan perangkat lunak asal S<br>
IMOnty Widenius dan TcX (perusahaan perangkat lunak asal S<br>
1974, UNIREG belum terlatu kompatibel dengan

#### **Pengertian MySQL**

MySQL adalah sebuah database management system (manajemen basis data) menggunakan perintah dasar SQL (Structured Query Language) yang cukup terkenal. Database management system (DBMS) MySQL multi pengguna dan multi alur ini sudah dipakai lebih dari 6 juta pengguna di seluruh dunia.

MySQL adalah DBMS yang open source dengan dua bentuk lisensi, yaitu Free Software (perangkat lunak bebas) dan Shareware (perangkat lunak berpemilik yang penggunaannya terbatas). Jadi MySQL adalah database server yang gratis dengan lisensi GNU General Public License (GPL) sehingga dapat Anda pakai untuk keperluan pribadi atau komersil tanpa harus membayar lisensi yang ada.

Seperti yang sudah disinggung di atas, MySQL masuk ke dalam jenis RDBMS (Relational Database Management System). Maka dari itu, istilah semacam baris, kolom, tabel, dipakai pada MySQL. Contohnya di dalam MySQL sebuah database terdapat satu atau beberapa tabel.

SQL sendiri merupakan suatu bahasa yang dipakai di dalam pengambilan data pada relational database atau database yang terstruktur. Jadi MySQL adalah database management system yang menggunakan bahasa SQL sebagai bahasa penghubung antara perangkat lunak aplikasi dengan database server.

SQL merupakan bahasa pemrograman yang perlu Anda pahami karena dapat merelasikan antara beberapa tabel dengan database maupun antar database. Ada tiga bentuk SQL yang perlu Anda ketahui, yaitu Data Definition Language (DDL), Data Manipulation Language (DML), dan Data Control Language (DCL). n, tabel, dipakai pada MySQL. Contohnya di dalam M<br>Apat satu atau beberapa tabel.<br>KERJA PRAKTER PRAKTER PADA PADA PERDIMBANG PADA PERDIMBANG PADA PASSED THANG PADASED THANG PADASED PADA PERDIMBANG<br>KERJA PERDIMBANG PERDIMBA (Kelational Database Management System). Maka dari itu, istilah semacam kolom, tabel, dipakai pada MySQL. Contohnya di dalam MySQL sebuah da<br>terdapat satu atau beberapa tabel.<br>SQL sendiri merupakan suatu bahasa yang dipaka ndiri merupakan suatu bahasa yang dipakai di dalam pengambil<br>
unal database atau database yang terstruktur. Jadi MySQL<br>
unagement system yang menggunakan bahasa SQL sebagai<br>
untara perangkat lunak aplikasi dengan database

Data Definition Language (DDL)

DDL berguna pada saat Anda ingin mendefinisikan data di dalam database. Terdapat beberapa query yang dikelompokkan ke dalam DDL, yaitu:

Argumen DDL di atas perlu Anda pahami karena merupakan dasar penggunaan SQL di bagian awal pembuatan database. Contohnya saja jika belum menjalankan perintah "CREATE", Anda belum bisa melanjutkan penggunaan argumen yang lainnya

• Data Manupulation Language (DML)

DML dapat Anda pakai setelah menjalankan perintah DDL. DML berfungsi untuk memanipulasi, mengubah, atau mengganti isi dari database (tabel) yang sudah ada.

• Data Control Language (DCL)

Jika Anda sudah mempunyai user dan ingin mengatur hak akses masing-masing user, Anda sebaiknya memahami berbagai macam jenis DCL dan cara penggunaannya. DCL berguna untuk memberikan hak akses database, mendefinisikan space, mengalokasikan space, dan melakukan audit penggunaan database. DCL dan cara penggunaannya. DCL berguna<br>
akses database, mendefinisikan space, menggunakkan audit penggunaan database.<br> **Kelebihan MySQL**<br>
MySQL mempunyai beberapa kelebihan yang bisa A<br>
ngembangkan perangkat lunak yang an

#### **Kelebihan MySQL**

MySQL mempunyai beberapa kelebihan yang bisa Anda manfaatkan untuk mengembangkan perangkat lunak yang andal seperti :

Mendukung integrasi dengan bahasa pemrograman lain

Website atau perangkat lunak terkadang dikembangkan dengan menggunakan berbagai macam bahasa pemrograman, jadi Anda tidak perlu khawatir jika menggunakan MySQL. Maka dari itu, MySQL bisa membantu Anda untuk mengembangkan perangkat lunak yang lebih efektif dan tentu saja lebih mudah dengan integrasi antara bahasa pemrograman. masing-masing user, Anda sebaiknya memahami berbagai macar<br>
DCL dan cara penggunaannya. DCL bérguna untuk memberika<br>
akses database, mendefinisikan space, mengalokasikan space<br>
melakukan audit penggunaan database<br> **TERNIKA** menakukan audit penggunaan database.<br> **EMPERTAG SURABAYARA KERABAYARA PERDANG MENGERAPA KERABAT DENGAN DENGAN DENGAN DENGAN DENGAN DENGAN DENGAN DENGAN DENGAN DENGAN DENGAN DENGAN DENGAN DENGAN DENGAN DENGAN DENGAN DENGAN** 

Tidak membutuhkan RAM besaar

MySQL dapat dipasang pada server dengan spesifikasi kecil. Jadi tidak perlu khawatir jika Anda hanya mempunyai server dengan kapasitas 1 GB karena Anda masih bisa menggunakan MySQL sebagai database Anda.

Mendukung multi user

MySQL dapat dipakai oleh beberapa user dalam waktu bersamaan tanpa membuatnya crash atau berhenti bekerja. Ini dapat Anda manfaatkan ketika mengerjakan proyek yang sifatnya tim sehingga seluruh tim dapat bekerja dalam waktu bersamaan tanpa harus menunggu user lain selesai.

Bersifat Open Source

MySQL adalah sistem manajemen database gratis. Meskipun gratis, bukan berarti database ini mempunyai kinerja buruk. Apalagi lisensi gratis yang dipakai adalah GPL di bawah pengelolaan Oracle sehingga kualitasnya termasuk baik. Selain itu, Anda juga tidak perlu khawatir jika terjadi masalah karena banyak komunitas dan dokumentasi yang membahas soal MySQL.

Struktur tabel yang fleksibel

MySQL mempunyai struktur tabel yang mudah dipakai dan fleksibel. Contohnya saat MySQL memproses ALTER TABLE dan lain sebagainya. Jika dibandingkan dengan database lain seperti Oracle dan PostgreSQL, MySQL tergolong lebih mudah.

Tipe data yang bervariasi

Kelebihan lain dari MySQL adalah mendukung berbagai macam data yang bisa Anda gunakan di MySQL. Contohnya float, integer, date, char, text, timestamp, double, dan lain sebagainya. Jadi manajemen database sistem ini sangat membantu Anda untuk mengembangkan perangkat lunak yang berguna untuk pengelolaan database di server. Sika terjadi masalah karena banyak komunitas<br>
membahas soal MySQL.<br>
Struktur tabel yang fleksibel<br>
MySQL mempunyai struktur tabel yang mudah<br>
Contohnya saat MySQL memproses ALTE<br>
sebagainya. Jika dibandingkan dengan databa Kualitasnya termasuk baik. Selam itu, Anda juga tidak perlu kh<br>
jika terjadi masalah karena banyak komunitas dan dokumentas<br>
membahas soal MySQL.<br>
Struktur tabel yang fleksibel<br>
MySQL mempunyai struktur tabel yang mudah di Struktur tabel yang fleksibel<br>
MySQL mempunyai struktur tabel yang mudah dipakai dan fle<br>
Contohnya saat MySQL memproses ALTER TABLE da<br>
sebagainya. Jika dibandingkan dengan database lain seperti Ora<br>
PostgreSQL, MySQL ter

Keamanan yang terjamin

Open source bukan berarti MySQL menyediakan keamanan yang buruk. Malah sebaliknya, MySQL mempunyai fitur keamanan yang cukup apik. Ada beberapa lapisan keamanan yang diterapkan oleh MySQL, seperti level nama host, dan subnetmask. Selain itu MySQL juga dapat mengatur hak akses user dengan enkripsi password tingkat tinggi.

#### **Kekurangan MySQL**

Sayangnya, meskipun memiliki segudang kelebihan, masih ada beberapa kelemahan yang dimiliki oleh MySQL sehingga Anda perlu mempertimbangkannya juga sebelum memakainya.

- Kurang cocok untuk aplikasi game dan mobile Anda yang ingin mengembangkan aplikasi game atau perangkat mobile ada baiknya jika mempertimbangkan lagi jika ingin menggunakan MySQL. Kebanyakan pengembang game maupun aplikasi mobile tidak menggunakannya karena memang database manajemen sistem ini masih kurang bagus dipakai untuk sistem aplikasi tersebut.
- Sulit mengelola database yang besar Jika Anda ingin mengembangkan aplikasi atau sistem di perusahaan dengan database yang cukup besar, ada baiknya jika menggunakan database manajemen sistem selain MySQL. MySQL dikembangkan supaya ramah dengan perangkat yang mempunyai spesifikasi rendah, itulah mengapa MySQL tidak memiliki fitur yang lengkap seperti aplikasi lainnya ada baiknya jika mempertimbangkan lagi jik<br>
MySQL. Kebanyakan pengembang game maupu<br>
menggunakannya karena memang database<br>
masih kurang bagus dipakai untuk sistem aplika<br>
• Sulit mengelola database yang besar<br>
Jika Anda i Anda yang ingin mengembangkan aplikasi game atau perangkat rada baiknya jika mempertimbangkan lagi jika ingin menggunakannya karena memang database manajemen sistemasih kurang bagus dipakai untuk sistem aplikasi tersebut.<br> menggunakannya karena memang database manajemen sist<br>
masih kurang bagus dipakai untuk sistem aplikasi tersebut.<br>
Sulit mengelola database yang besar<br>
Jika Anda ingin mengembangkan aplikasi atau sistem di peru<br>
dengan data

Technical support yang kurang bagus

Sifatnya yang open source terkadang membuat aplikasi tidak menyediakan technical support yang memadai. Technical support MySQL diklaim kurang bagus. Hal ini membuat pengguna kesulitan. Apalagi jika pengguna mengalami masalah yang berhubungan dengan pengoperasian perangkat lunak tersebut dan membutuhkan bantuan technical support.

### <span id="page-34-0"></span>**2.9 JavaScript**

JavaScript adalah bahasa pemrograman web yang bersifat Client Side Programming Language. Client Side Programming Language adalah tipe bahasa pemrograman yang pemrosesannya dilakukan oleh client. Aplikasi client yang dimaksud merujuk kepada web browser seperti Google Chrome dan Mozilla Firefox. Bahasa pemrograman Client Side berbeda dengan bahasa pemrograman Server Side seperti PHP, dimana untuk server side seluruh kode program dijalankan di sisi server. Untuk menjalankan JavaScript, kita hanya membutuhkan aplikasi text editor dan web browser. JavaScript memiliki fitur: high-level programming language, client-side, loosely tiped dan berorientasi objek.

JavaScript pada awal perkembangannya berfungsi untuk membuat interaksi antara user dengan situs web menjadi lebih cepat tanpa harus menunggu pemrosesan di web server. Sebelum javascript, setiap interaksi dari user harus diproses oleh web server.Bayangkan ketika kita mengisi form registrasi untuk pendaftaran sebuah situs web, lalu men-klik tombol submit, menunggu sekitar 20 detik untuk website memproses isian form tersebut, dan mendapati halaman yang menyatakan bahwa terdapat kolom form yang masih belum diisi.Untuk keperluan seperti inilah JavaScript dikembangkan. Pemrosesan untuk mengecek apakah seluruh form telah terisi atau tidak, bisa dipindahkan dari web server ke dalam web browser. ISI server. Untuk menjalankan JavaScript, kita hanya mer<br>
or dan web browser. JavaScript memiliki fitur: hig<br>
iguage, client-side, loosely tiped dan berorientasi objek<br>
JavaScript pada awal perkembangannya berfungsi un<br>
ir THE SERVIE THE SERVIES INTERNATION CONTROLL THE SERVIES IN THE SERVIES THE SERVIES THE SERVIET DURING THE SERVIE OF DETINIT AND SERVIET DURING THE SERVIET DURING THE SERVIET DURING THE SURVEY DESCRIPT DURING THE SURVEY DRI lient-side, loosely tiped dan berorientasi objektir<br>
Iript pada awal perkembangannya berfungsi untuk membuat ir<br>
Ungan situs web menjadi lebih cepat tanpa harus merel<br>
di web server. Sebelum javaseript, setiap interaksi da

Dalam perkembangan selanjutnya, JavaScript tidak hanya berguna untuk validasi form, namun untuk berbagai keperluan yang lebih modern. Berbagai animasi untuk mempercantik halaman web, fitur chatting, efek-efek modern, games, semuanya bisa dibuat menggunakan JavaScript.

#### <span id="page-35-0"></span>**2.10 Perbedaan Front End dan Back End**

Menurut Career Foundry, front end developer adalah orang yang bertugas untuk menghubungkan sebuah situs atau aplikasi dengan pengguna. Secara umum, ia membuat teks, gambar, tombol, dan menu serta interaksi antara situs atau aplikasi dengan pengguna. Oleh karena itu, peran ini juga biasa disebut dengan client-side. Front end tidak benar-benar merancang desain dari sebuah situs atau aplikasi. Pasalnya, hal tersebut adalah tugas UI designer. Front end bertugas untuk memindahkan desain dari UI designer ke dalam bentuk yang interaktif dan membuat desain tersebut menjadi hidup.

Untuk membangun situs atau aplikasi, dibutuhkan pula seorang back end developer. Ia bertugas untuk memastikan agar apa yang dibuat oleh front end developer atau sistem dan server di balik situs atau aplikasi dapat bekerja. Posisi ini biasa disebut server-side. Back end amat dibutuhkan karena memiliki kemampuan mengolah sebuah situs atau aplikasi. Hal ini dikarenakan pengembangan dan perbaikan situs atau aplikasi akan terus terjadi. mindahkan desain dari UI designer ke dalam bentu<br>
mbuat desain tersebut menjadi hidup.<br>
Untuk membangun situs atau aplikasi, dibutuhkan<br>
eloper. Ia bertugas untuk memastikan agar apa yang<br>
eloper atau sistem dan server di TERNIFT AND THE TRANSPORTED THE PACISITY CALL THE PARA PRIME TRANSPORT AND RELEASE THE PARA PRIME TRANSPORT AND INTERNET IN UNIVERSIDENT. IT IS DETERMINED TO DEVELOP THE ABOVE OPT THE ART AND THE SERVICE OF THE USE OF THE Ik membangun situs atau aplikasi, dibutuhkan pula seorang ba<br>
Ia bertugas untuk memastikan agar apa yang dibuat oleh fro<br>
tau sistem dan server di balik situs atau aplikasi dapat bekerja. Po<br>
tu server-side. Back end amat

Untuk melakukan itu, suatu situs atau aplikasi membutuhkan seorang back end. Secara umum, perbedaan front end dan back end terlihat dari apa yang mereka buat, skill yang dibutuhkan, hingga waktu pengerjaan untuk masing-masing peran.

# <span id="page-35-1"></span>**2.11 Cara Kerja Front End dan Back End**

Pada prinsipnya, front end bekerja untuk memastikan agar situs atau aplikasi dapat dilihat oleh pengguna. Mereka bertanggung jawab agar pengguna dapat mendapatkan informasi sampai berinteraksi dengan situs atau web secara nyaman.

Tugas tersebut membuat front end pada akhirnya fokus pada komposisi di dalam situs atau aplikasi. Ia harus memastikan agar isi situs atau aplikasi, seperti gambar, tombol, konten, dan sebagainya tidak mengganggu kenyamanan pengguna.

Sementara itu, back end developer bertanggung jawab untuk memastikan agar situs atau aplikasi dapat bekerja semaksimal mungkin. Dengan tugas tersebut, back end wajib memastikan agar semua sistem di dalam situs atau aplikasi dapat bekerja. Ia wajib memikirkan risiko-risiko yang mungkin hadir. Ia misalnya harus memikirkan di mana muatan situs atau aplikasi disimpan, apakah data akan aman, hingga bagaimana jika pengguna melebihi kapasitas maksimal.

#### **2.12 Skill Yang Dibutuhkan**

Untuk menjadi seorang front end developer, dibutuhkan kemampuan dasar dalam tiga bahasa pemrograman berikut, HTML, CSS, dan Javascript. Tiga kemampuan ini penting lantaran menjadi dasar dalam membuat situs atau aplikasi. HTML dan CSS adalah bahasa pemrograman dasar yang digunakan untuk membangun situs atau aplikasi.

<span id="page-36-0"></span>Sementara, Javascript dipilih karena bahasa pemrograman ini mampu membuat elemen interaktif seperti menu atau form. Selain dua bahasa pemrograman tersebut, untuk menjadi front end dibutuhkan kemampuan mengelola framework dan library. Dua sumber yang sering kali digunakan adalah AngularJs, yang berfungsi untuk mengembangkan aplikasi, dan React.js, yang digunakan untuk membangun antarmuka pengguna. EXAMPLE PRAKTE PRAKTE THE MARK THE MARK THE MARK THE MEL AND THE MANGAT THE MANGA THE MANGA THE MANGA THE MANGH<br>THE MALK DAN PRAKTEND ON THE MARK THE MANG THE MANG THE MANG THE MANG THE MANG THE MANG THE MANG THE MANG THE **TEKNIK INFORMATIKA** In menjadi seorang nontena developer, dibutankan kemampuan<br>
bahasa pemrograman berikut, HTML, CSS, dan Javascrip<br>
11 in penting lantaran menjadi dasar dalam membuat situs atau a<br>
11 CSS adalah bahasa pemrograman dasar yang

Di lain pihak, back end developer diharuskan mahir dalam bahasa pemrograman yang akan ditampilkan di sisi server situs atau aplikasi. Bahasa pemrograman back end yang paling populer adalah PHP, Ruby, dan Python.

Selain itu, back end juga harus menguasai penggunaan perangkat lunak seperti MySQL, Oracle, dan SQL Server. Perangkat lunak ini penting untuk mereka kuasai karena digunakan untuk pengembangan berbasis database. Sama halnya dengan front end, dalam back end juga dibutuhkan kemampuan menggunakan framework dan library. Pada umumnya, perusahaan mensyaratkan kemampuan menggunakan Express, Django, C#, dan GO.

### <span id="page-37-0"></span>**2.13 Kapan Front End dan Back End Bekerja**

Front end developer mulai bekerja setelah UI designer menyelesaikan desain. Apabila tidak ada perubahan, desain ini – yang biasa diunggah di Sketch – akan langsung diaplikasikan oleh front end ke HTML, CSS, dan Javascript.

Desain yang telah dipindahkan oleh front end akan diatur sistemnya oleh back end. Back end akan menentukan instruksi-instruksi yang akan dijalankan oleh situs atau aplikasi ini. Peran mereka akan berat karena tidak boleh ada kesalahan back end. Back end akan menentukan instruksi yang situs atau aplikasi ini. Peran mereka akan berat karena tida<br>logika di setiap instruksi yang dibuat<br>**KERJA PRAKTEKAN PRAKTEKAN PRAKTEKAN DI SEBADA PRAKTEKAN PRAKTEKAN DI SE** Deskand, Back end akan menentukan instruksi-instruksi yang akan dijalanka<br>situs atau aplikasi ini. Peran mereka akan berat karena tidak boleh ada kes<br>logika di setiap instruksi yang dibuat<br>logika di setiap instruksi yang d Hap instruksi yang dibuat<br>
UNTAG SURABAYA<br>
UNTAG SURABAYA

### <span id="page-38-0"></span>**BAB 3 PELAKSANAAN\_KERJA\_PRAKTEK**

### <span id="page-38-1"></span>**3.1 Observasi Dan Komplikasi Data**

Melakukan pengumpulan data, pencarian data dan informasi yang disediakan dari pihak Kantor Kepala Desa Kepuharum.

### <span id="page-38-2"></span>**3.1.1 Kebutuhan Fungsional**

Kebutuhan Fungsional adalah kebutuhan yang berisi proses apa saja atau layanan apa saja yang nantinya harus disediakan oleh sistem, mencakup bagaimana sistem harus bereaksi pada input tertentu dan bagaimana perilaku sistem pada situasi tententu (Ristievanny, 2018). **Kebutuhan Fungsional**<br>
Kebutuhan Fungsional adalah kebutuhan yang beri<br>
nan apa saja yang nantinya harus disediakan oleh sistem<br>
em harus bereaksi pada input tertentu dan bagaimana<br>
asi tententu (Ristievanny, 2018).<br>
Adap **TEKNIK ANGGRAFIK IN SEPA TEKNIK INTERNATIF ANGGRAFIK IN SEPA TERNATIF ANGGRAFIKAT SEPA TERNATIF ANGGRAFIKAT SEPA TERNATIF ANGGRAFIKAT SEPA TERNATIF ANGGRAFIKAT SEPA TERNATIF ANGGRAFIKAT SEPA TERNATIF ANGGRAFIKAT SEPA TERN** utuhan Fungsional adalah kebutuhan yang berisi proses apa sa<br>
saja yang nantinya harus disediakan oleh sistem, mencakup bag<br>
s bereaksi pada input tertentu dan bagaimana perilaku sistem<br>
nu (Ristievanny, 2018).<br>
pun kebutu

Adapun kebutuhan fungsional dari website yang akan dibangun ini adalah sebagai berikut :

- Admin
	- a. Admin dapat login
	- b. Admin dapat melihat jumlah pengunjung

c. Admin dapat menambah user

- d. Admin dapat mengubah password setelah login
- e. Admin dapat memanajemen akun user
- f. Admin dapat mengedit menu berita
- g. Admin dapat mengedit menu agenda
- h. Admin dapat mengedit menu pengumuman
- i. Admin dapat mengedit menu download
- j. Admin dapat mengedit menu gallery
- k. Admin dapat mengedit menu data karyawan
- l. Admin dapat mengedit menu warga
- Guest
	- a. Guest dapat melihat halaman utama
	- b. Guest dapat melihat halaman about
	- c. Guest dapat melihat halaman profil
	- d. Guest dapat melihat halaman warga
	- e. Guest dapat melihat halaman blog
	- f. Guest dapat melihat halaman pengumuman
	- g. Guest dapat melihat halaman agenda
	- h. Guest dapat melihat halaman download
	- i. Guest dapat melihat halaman gallery
	- j. Guest dapat melihat halaman kontak
	- k. Guest dapat mengisi form saran

### <span id="page-39-0"></span>**3.1.2 Kebutuhan Non Fungsional**

Kebutuhan Non Fungsional adalah kebutuhan yang menitikberatkan pada properti prilaku yang dimiliki oleh sistem. kebutuhan fungsional juga sering disebut sebagai batasan layanan atau fungsi yang ditawarkan sistem seperti batasan waktu, batasan pengembangan proses, standarisasi dan lain lain (Ristievanny, 2018). F. Guest dapat melihat halaman pengumuman<br>
g. Guest dapat melihat halaman agenda<br>
h. Guest dapat melihat halaman gallery<br>
j. Guest dapat melihat halaman kontak<br>
k. Guest dapat mengisi form saran<br>
k. Guest dapat mengisi for E. Guest dapat melihat halaman blog<br>
f. Guest dapat melihat halaman pengumuman<br>
g. Guest dapat melihat halaman agenda<br>
h. Guest dapat melihat halaman agenda<br>
i. Guest dapat melihat halaman download<br>
i. Guest dapat melihat **UNTAG SURABAYA**

Adapun kebutuhan non fungsional dari website yang akan dibangun sebagai berikut :

- Keandalan sistem dapat berjalan dengan baik
- Kinerja
- Tampilan web responsive
- Proses simpan data cepat

#### <span id="page-40-0"></span>**3.2 Merancang Konsep**

Konsep desain yang baik adalah yang mampu memberikan jawaban/jalan keluar terhadap problem-problem desain yang ada sesuai dengan kebutuhan pegguna/konsumen. Dengan kata lain konsep yang mampu menghadirkan desain yang benar-benar berfungsi. Antara lain :

#### <span id="page-40-1"></span>**3.2.1 Use Case Diagram**

Use Case Diagram adalah sebuah kegiatan atau juga interaksi yang saling berkesinambungan antara aktor dan juga sistem. Atau dengan kata lain teknik secara umum digunakan, guna mengembangkan software / sistem informasi, guna memperoleh kebutuhan fungsional dari sistem yang ada.

### <span id="page-40-2"></span>**3.2.1.1 Use Case Diagram Admin**

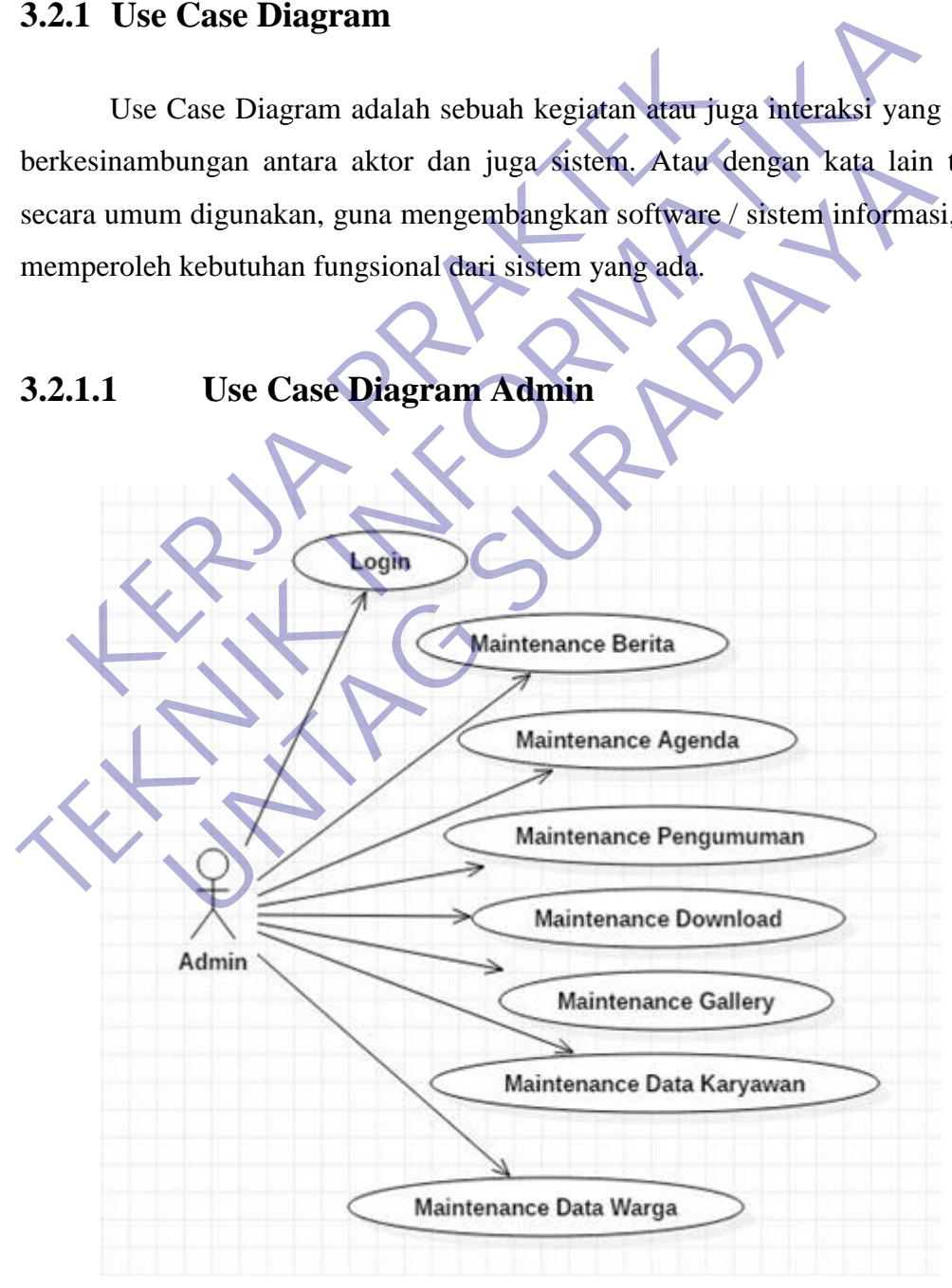

<span id="page-40-3"></span>Gambar 3.2.1.1 Use Case Diagram Admin

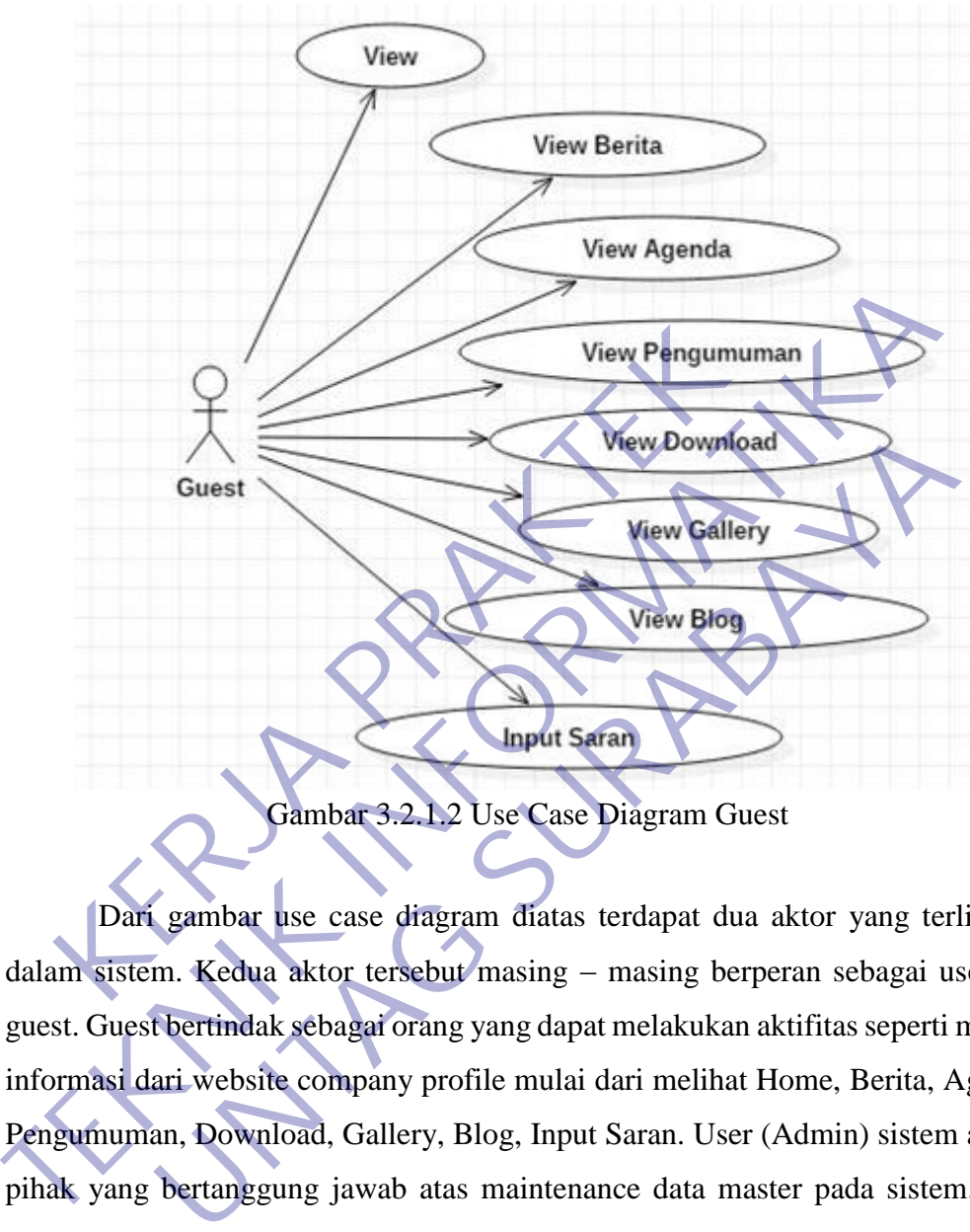

### <span id="page-41-0"></span>**3.2.1.2 Use Case Diagram Guest**

Gambar 3.2.1.2 Use Case Diagram Guest

<span id="page-41-1"></span>Dari gambar use case diagram diatas terdapat dua aktor yang terlibat di dalam sistem. Kedua aktor tersebut masing – masing berperan sebagai user dan guest. Guest bertindak sebagai orang yang dapat melakukan aktifitas seperti melihat informasi dari website company profile mulai dari melihat Home, Berita, Agenda, Pengumuman, Download, Gallery, Blog, Input Saran. User (Admin) sistem adalah pihak yang bertanggung jawab atas maintenance data master pada sistem. Pada gambar use case diagram terdapat 16 use case yaitu :

1. View Home

Merupakan halaman utama dari company profile yang dilihat oleh guest yang berisi sambutan dan beberapa menu mengenai Kantor Kepala Desa Kepuharum

2. View Berita

Menampilkan halaman yang berisi berita dari Kantor Kepala Desa Kepuharum

3. View Agenda

Menampilkan halaman yang berisi agenda kegiatan dari Kantor Kepala Desa Kepuharum

4. View Pengumuman

Menampilkan halaman yang berisi pengumuman dari Kantor Kepala Desa Kepuharum

5. View Download

Menampilkan halaman yang berisi file yang bisa didownload dari Kantor Kepala Desa Kepuharum

6. View Gallery

Menampilkan halaman yang berisi foto kegiatan yang telah dilakukan Kantor Kepala Desa Kepuharum 5. View Download<br>
Menampilkan halaman yang berisi file yang<br>
Kantor Kepala Desa Kepuharum<br>
6. View Gallery<br>
Menampilkan halaman yang berisi foto<br>
dilakukan Kantor Kepala Desa Kepuharum<br>
7. View Blog<br>
Menampilkan halaman ya Desa Kepuharum<br>
5. View Download<br>
Menampilkan halaman yang berisi tite yang bisa didownloa<br>
Kantor Kepala Desa Kepuharum<br>
6. View Gallery<br>
Menampilkan halaman yang berisi artikel dari Kantor Kepala<br>
T. View Blog<br>
Menampilk Kantor Kepala Desa Kepuharum<br>
1. View Gallery<br>
Menampilkan halaman yang berisi koto kegiatan yang<br>
dilakukan Kantor Kepala Desa Kepuharum<br>
1. View Blog<br>
Menampilkan halaman yang berisi artikel dari Kantor Kepal<br>
Kepuharum<br>

7. View Blog

Menampilkan halaman yang berisi artikel dari Kantor Kepala Desa Kepuharum

8. Input Saran

Menampilkan halaman form saran yang bisa diisi oleh guest

Login

Menampilkan halaman login untuk admin pengelola website company profile Kantor Kepala Desa Kepuharum

10. Maintenance Berita

Menampilkan halaman maintenance Berita dari admin serta bisa insert,update, dan delete

11. Maintenance Agenda

Menampilkan halaman maintenance Agenda dari admin serta bisa insert,update, dan delete

12. Maintenance Pengumuman

Menampilkan halaman maintenance Pengumuman dari admin serta bisa insert,update, dan delete

13. Maintenance Download

Menampilkan halaman maintenance Download dari admin serta bisa upload,update, dan delete

14. Maintenance Gallery

Menampilkan halaman maintenance Gallery dari admin serta bisa upload,update, dan delete

15. Maintenance Data Karyawan

Menampilkan halaman maintenance Data Karyawan dari admin serta bisa insert,update, dan delete

16. Maintenance Data Warga Menampilkan halaman maintenance Data Warga dari admin serta

bisa insert,update, dan delete

# <span id="page-43-0"></span>**3.3 Hasil Implementasi**

Pada bagian ini ditampilkan desain dari menu halaman per-halaman web yang telah dirancang dan dibuat dengan sedemikian rupa sesuai dengan kebutuhan. Serta bisa insert,update, dan delete<br>
16. Maintenance Data Warga<br>
Menampilkan halaman maintenance Data V<br>
bisa insert,update, dan delete<br> **KERJA LIMPLE SERVARTEN DENGAN DENGAN DENGAN DENGAN DENGAN DENGAN DENGAN DENGAN DENG** 

<span id="page-43-1"></span>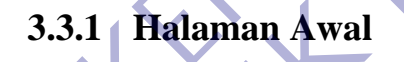

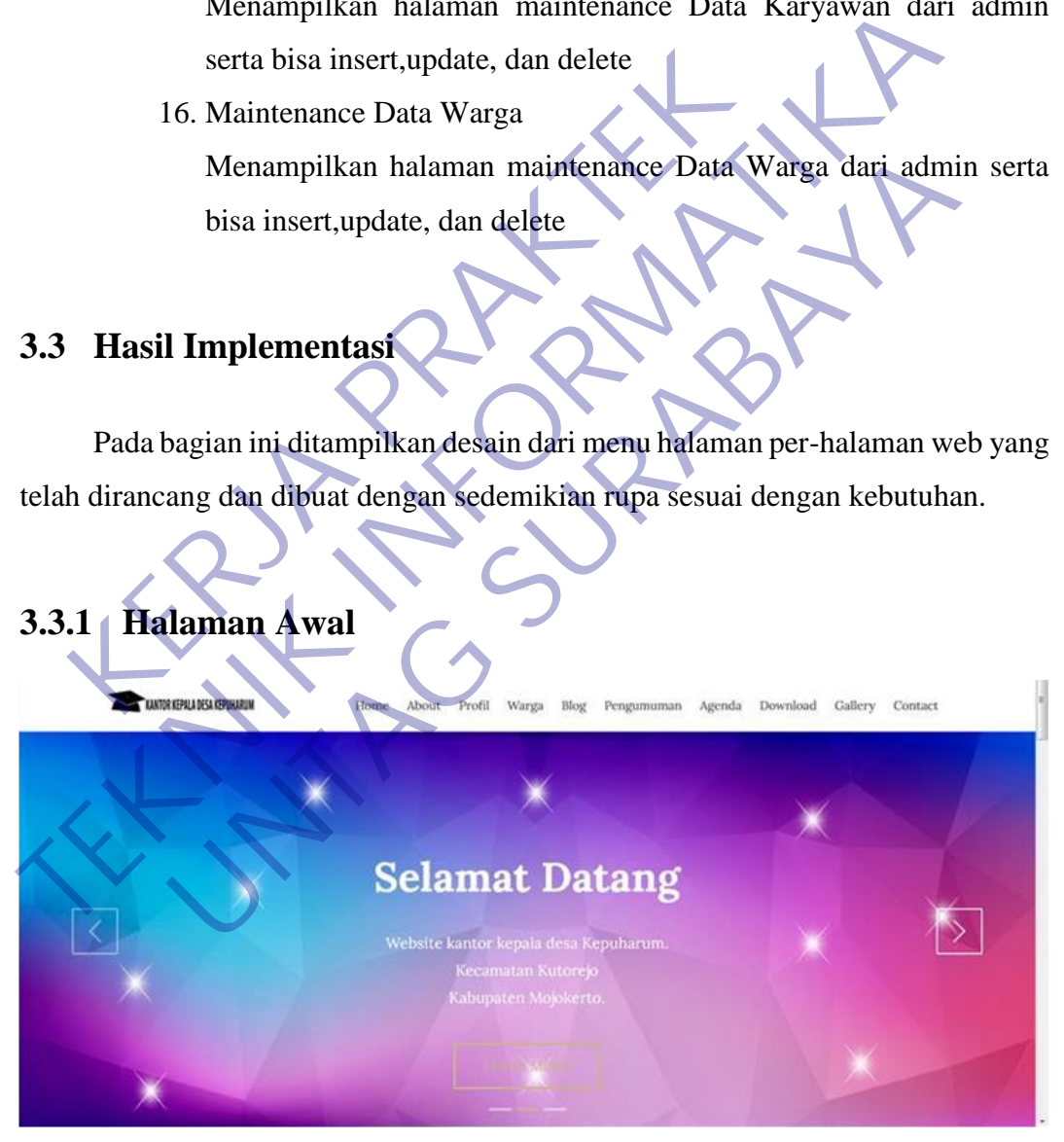

Gambar 3.3.1 Halaman Awal

Halaman ini berisi halaman awal web profile yang berisi sambutan dan nama Kantor Kepala Desa Kepuharum dan juga slogan

# <span id="page-44-0"></span>**3.3.2 Halaman About**

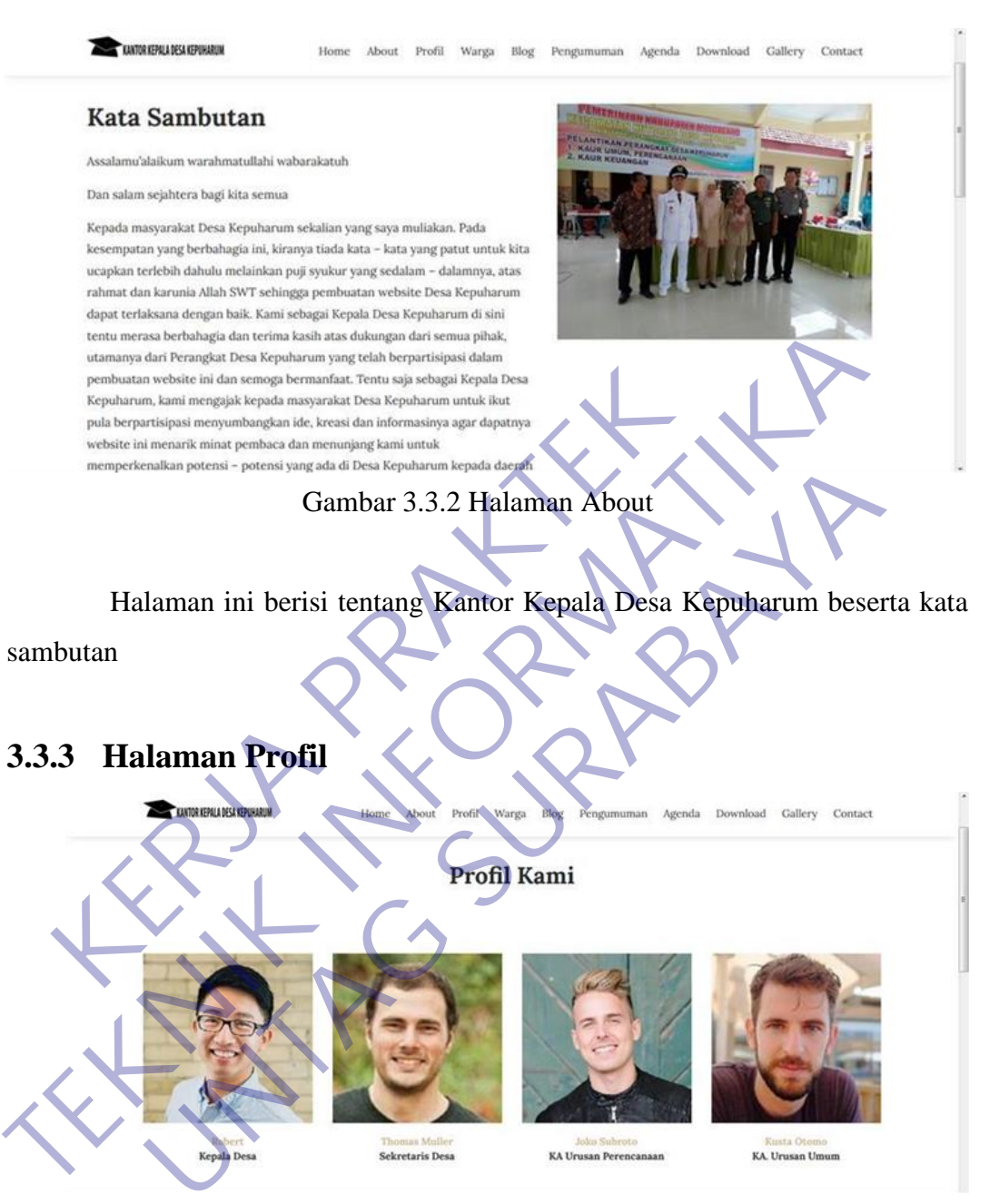

Gambar 3.3.3 Halaman Profil Gambar 3.3.3 Halaman Profil *6*

<span id="page-44-1"></span>Halaman ini berisi profil struktur organisasi Kantor Kepala Desa Kepuharum diantaranya seperti nama, jabatan, dan foto.

### <span id="page-45-0"></span>**3.3.4 Halaman Warga**

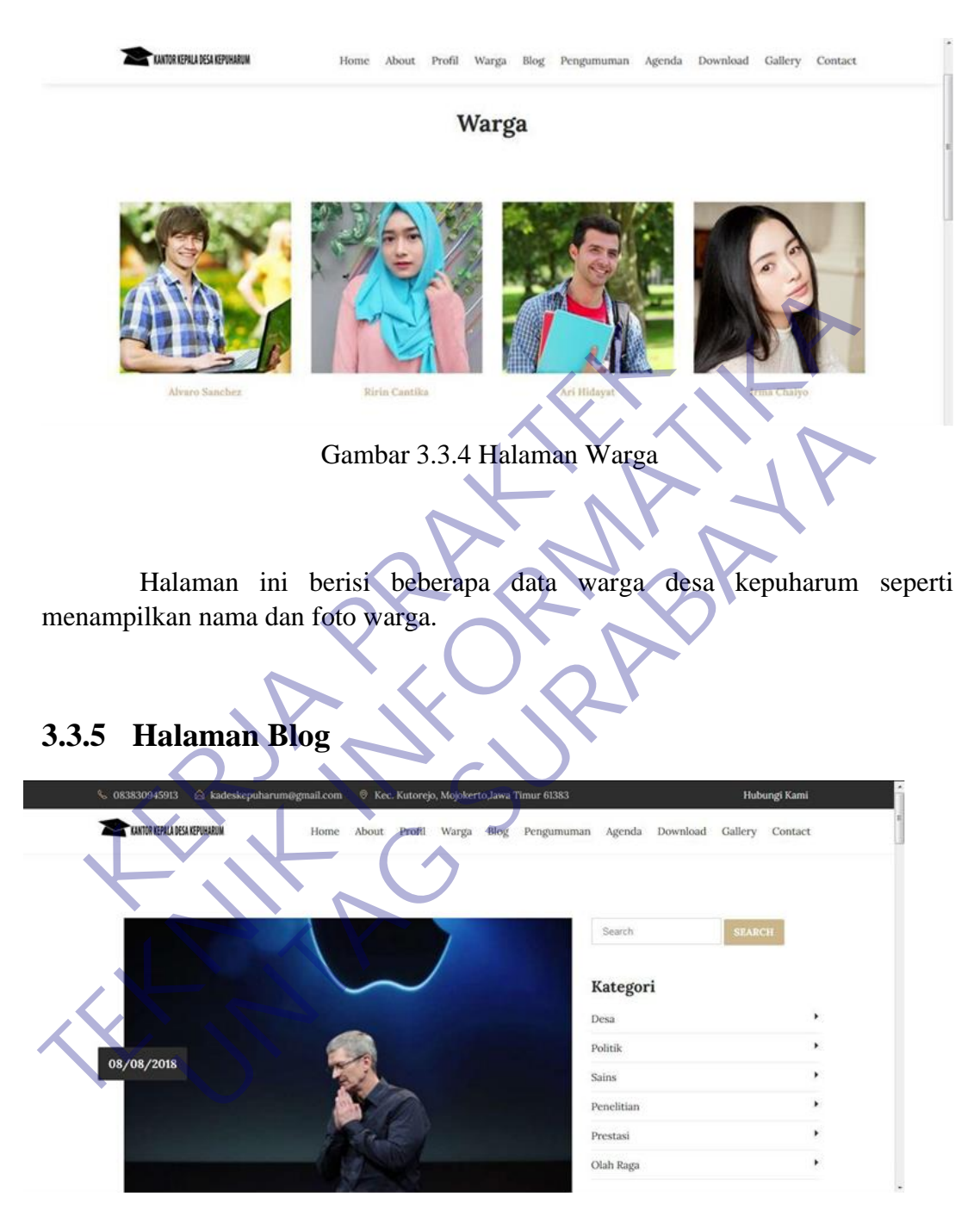

Gambar 3.3.5 Halaman Blog Gambar 3.3.5 Halaman Blog *8*

<span id="page-45-1"></span>Halaman ini berisi artikel dengan beberapa kategori seperti tentang desa, politik, ilmu pengetahuan, penelitian, prestasi, olahraga dan sebagainya.

### <span id="page-46-0"></span>**3.3.6 Halaman Pengumuman**

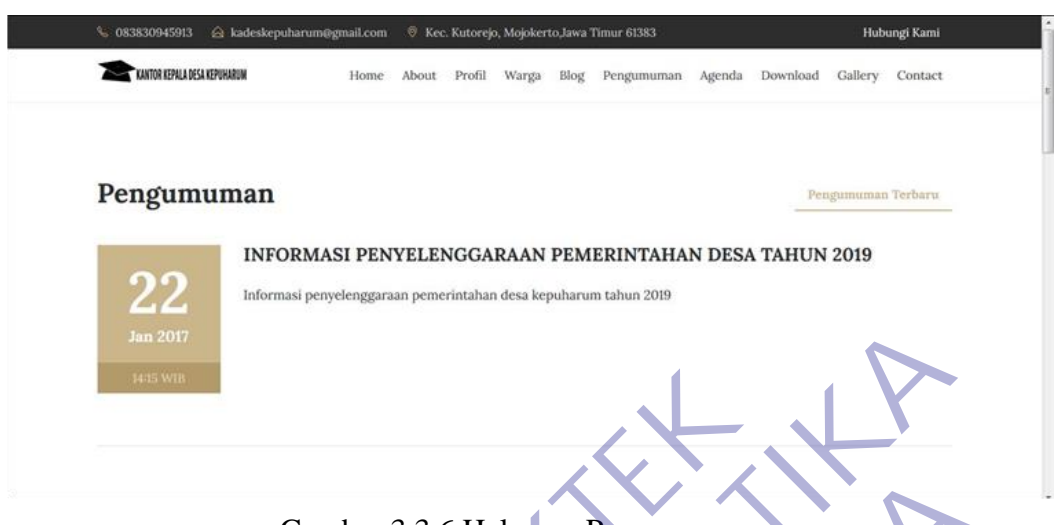

Gambar 3.3.6 Halaman Pengumuman Gambar 3.3.6 Halaman Pengumuman *9*

Halaman ini berisi pemgumuman yang diberikan dari Kantor Kepala Desa Kepuharum, seperti informasi tentang penyelenggaraan pemerintahan desa

# <span id="page-46-1"></span>**3.3.7 Halaman Agenda**

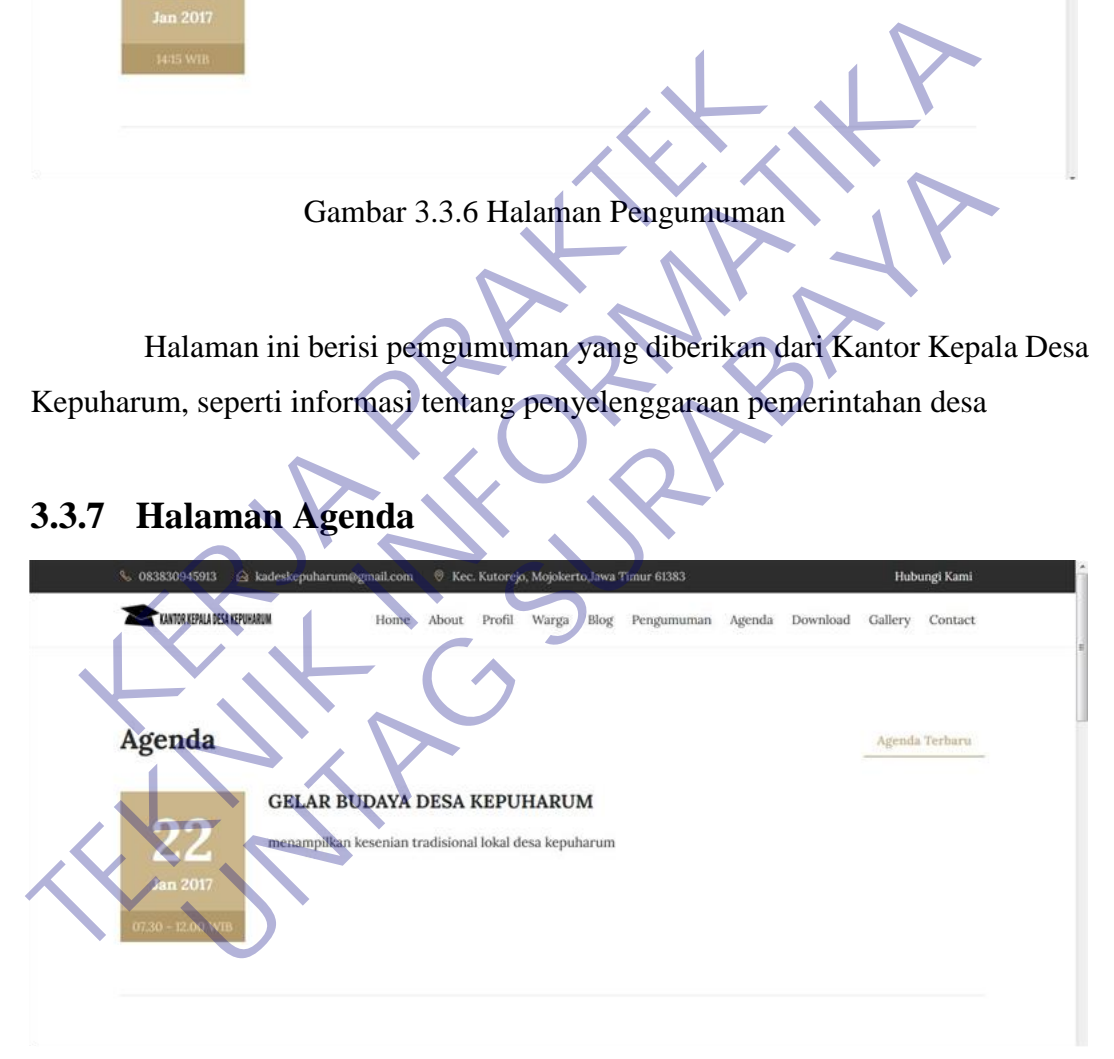

Gambar 3.3.7 Halaman Agenda Gambar 3.3.7 Halaman Agenda *10*

Halaman ini berisi agenda yang dijadwalkan oleh Kantor Kepala Desa Kepuharum seperti agenda tentang gelar budaya desa kepuharum

### <span id="page-47-0"></span>**3.3.8 Halaman Download**

| 6 083830945913<br>& kadeskepuharum@gmail.com<br>KANTOR KEPALA DESA KEPUHARUM         | Home<br>About<br>Profil. | <sup>®</sup> Kec. Kutorejo, Mojokerto, lawa Timur 61383<br>Warga<br>Blog | Pengumuman Agenda      | Download | Hubungi Kami<br>Gallery<br>Contact         |
|--------------------------------------------------------------------------------------|--------------------------|--------------------------------------------------------------------------|------------------------|----------|--------------------------------------------|
|                                                                                      |                          |                                                                          |                        |          |                                            |
|                                                                                      |                          | Download                                                                 |                        |          |                                            |
| entries<br>Show<br>10                                                                |                          |                                                                          |                        | Search:  |                                            |
| Files<br>No                                                                          |                          |                                                                          | Tanggal                | Oleh     | Aksi .                                     |
| Hasil Sensus Ekonomi 2016                                                            |                          |                                                                          | 25/01/2017             | JevNop   | Download                                   |
| $\overline{2}$<br>Hasil Sensus Penduduk 2017                                         |                          |                                                                          | 25/01/2017             | JevNop   |                                            |
| 3 <sup>°</sup><br>Hasil Sensus Pertanian 2018                                        |                          |                                                                          | 25/01/2017             | JevNop   | Download                                   |
| Jumlah Penduduk Indonesia menurut Desa (Hasil Sensus Penduduk 2020)<br>$\frac{4}{3}$ |                          |                                                                          | 25/01/2017             | JevNop   | Download                                   |
| Halaman ini berisi file dari Kantor Kepala Desa Kepuharum yang bisa di               |                          |                                                                          |                        |          |                                            |
| wnload seperti hasil sesus                                                           |                          |                                                                          |                        |          | ekonomi, hasil sensus penduduk, dan jumlah |
| nduduk indonesia menurut desa                                                        |                          |                                                                          |                        |          |                                            |
| <b>Halaman Gallery</b><br>3.9                                                        |                          |                                                                          |                        |          |                                            |
| 6. 083830945913<br>& kadeskepuharum@gmail.com                                        |                          | Kec. Kutorejo, Mojokerto, Jawa Timur 61383                               |                        |          | Hubungi Kami                               |
| <b>KANTOR KEPALA DESA KEPUHARUM</b>                                                  | Home<br>Profil<br>About  | Warga                                                                    | Blog Pengumuman Agenda | Download | Gallery<br>Contact                         |

Gambar 3.3.8 Halaman Download Gambar 3.3.8 Halaman Download *11*

### <span id="page-47-1"></span>**3.3.9 Halaman Gallery**

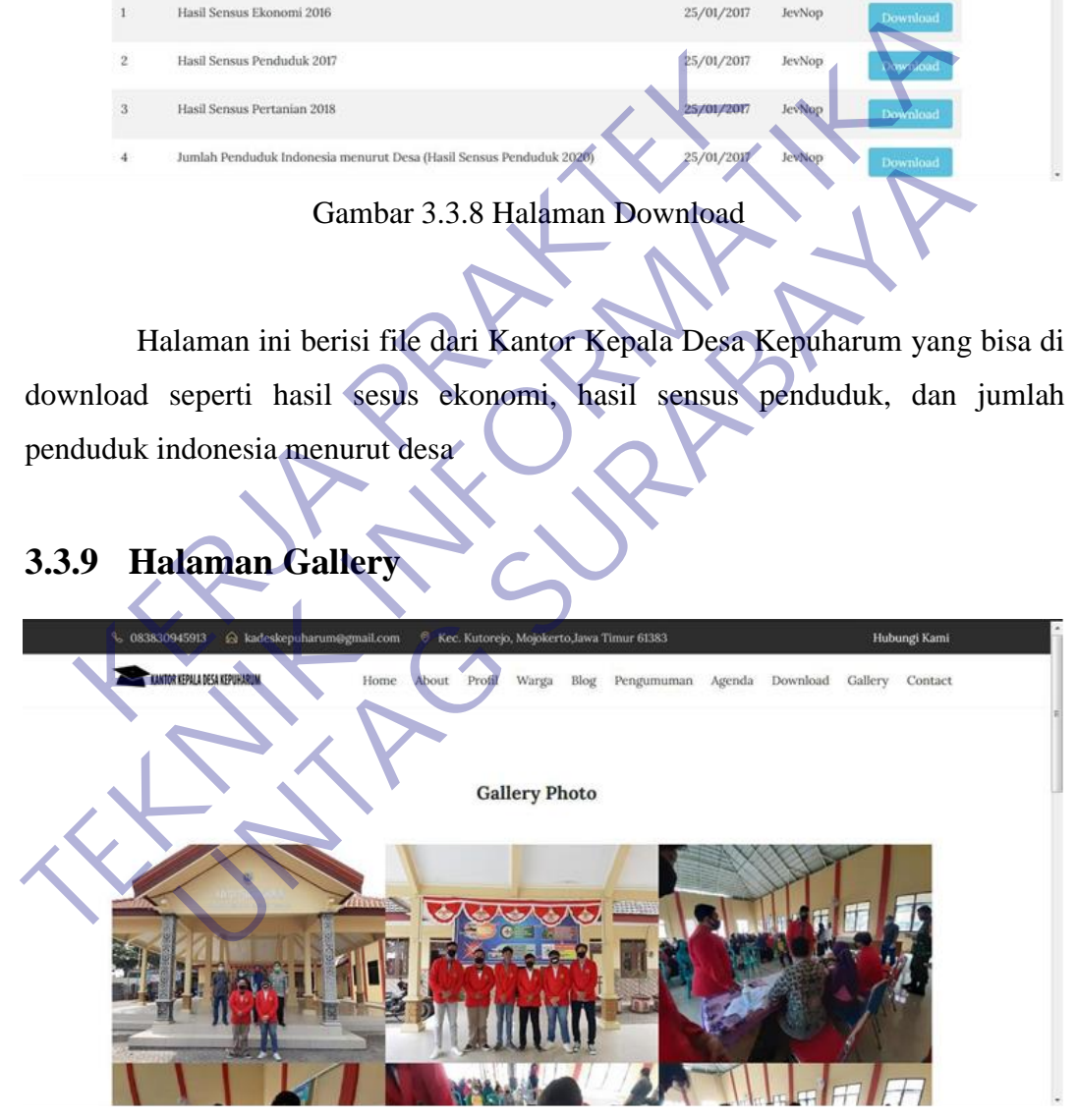

Gambar 3.3.9 Halaman Gallery Gambar 3.3.9 Halaman Gallery *12*

Halaman ini berisi foto kegiatan yang telah dilakukan Kantor Kepala Desa Kepuharum sebagai bukti dokumentasi kegiatan

# <span id="page-48-0"></span>**3.3.10 Halaman Contact**

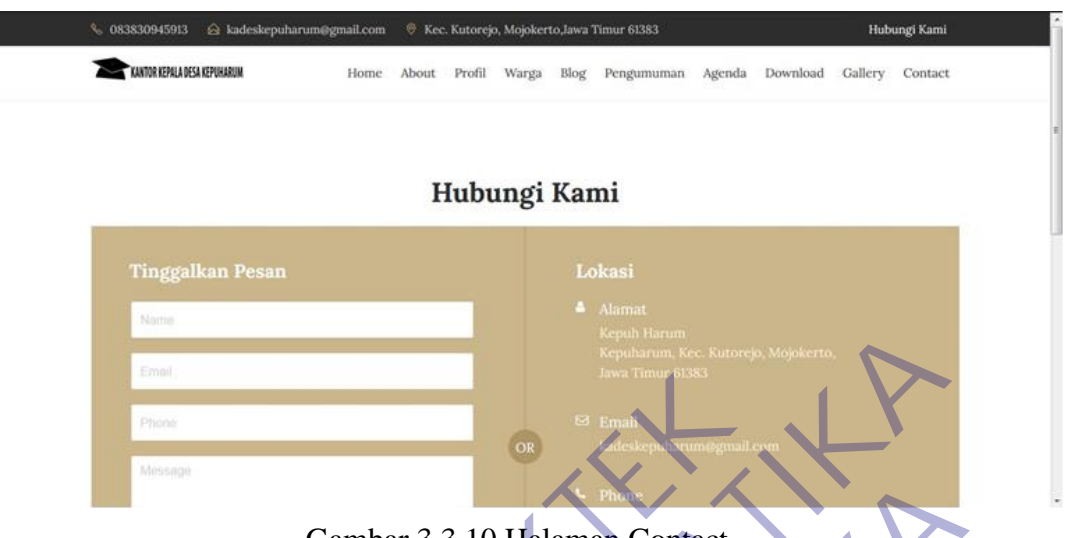

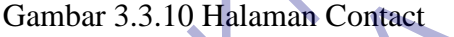

Halaman ini berisi form untuk saran ke Kantor Kepala Desa Kepuharum dan juga tertera lokasi kantor, email, dan nomer telepon

# <span id="page-48-1"></span>**3.3.11 Halaman Login Admin**

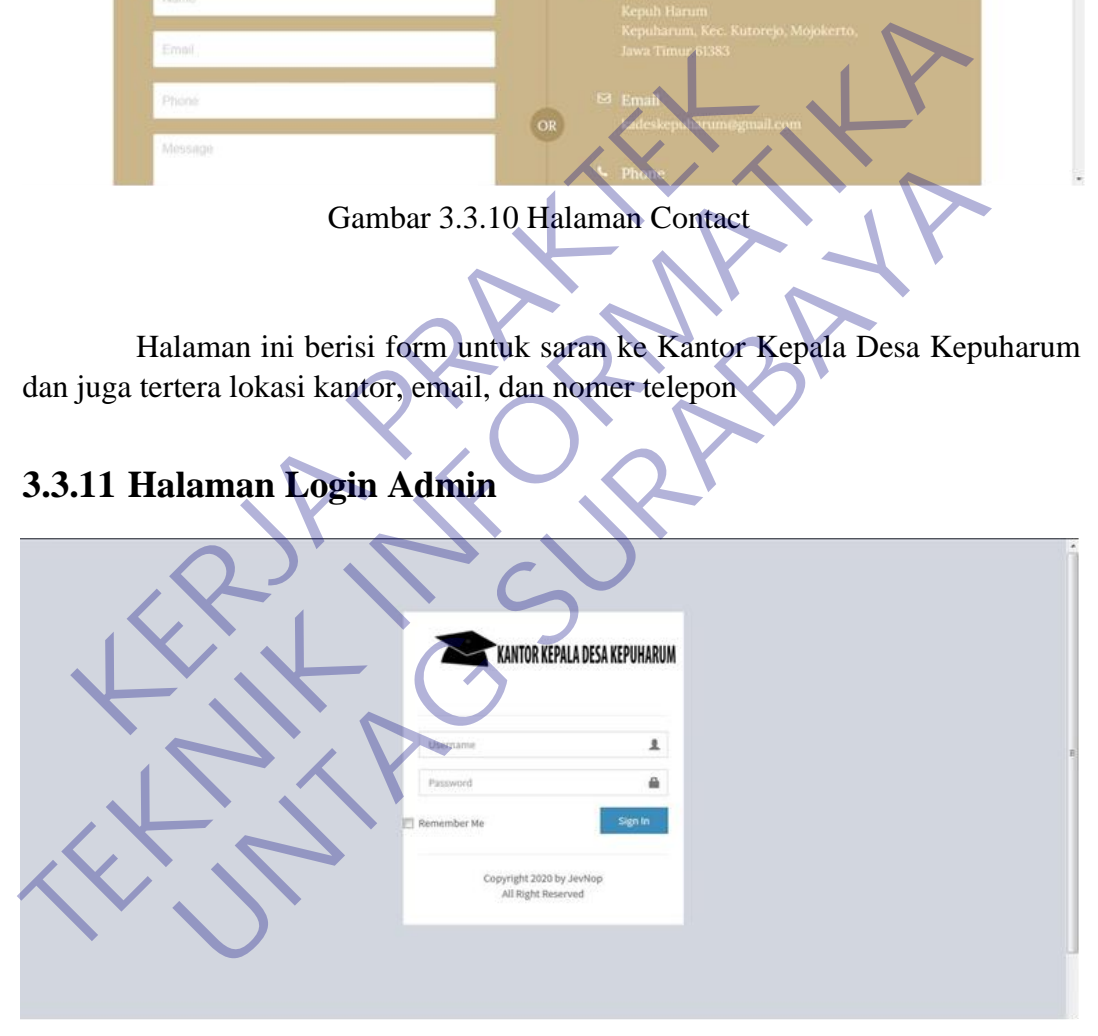

Gambar 3.3.11 Halaman Login Admin Gambar 3.3.11 Halaman Login Admin *14*

Halaman ini adalah halaman login untuk admin yang ingin masuk ke halaman admin dashboard web company profile Kantor Kepala Desa Kepuharum

### <span id="page-49-0"></span>**3.3.12 Halaman Dashboard Admin**

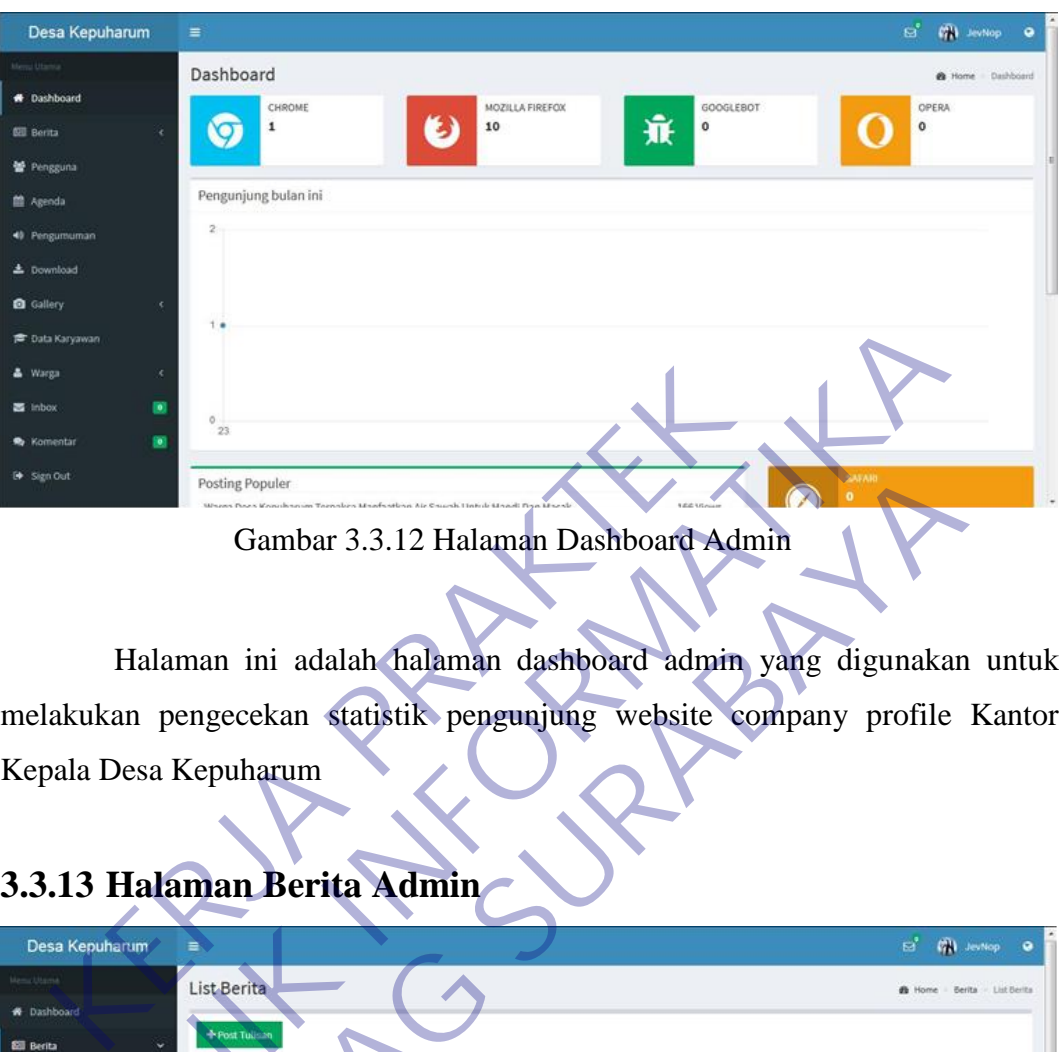

Gambar 3.3.12 Halaman Dashboard Admin Gambar 3.3.12 Halaman Dashboard Admin *15*

# <span id="page-49-1"></span>**3.3.13 Halaman Berita Admin**

| <b>P</b> Data Karyawan<br>& Warga<br><b>SE</b> Inhas<br>ö.<br>Komentar<br>Sign Out                               | <b>Posting Populer</b>                                                                                   |                          |                |                                      |                                              |         |
|----------------------------------------------------------------------------------------------------|----------------------------------------------------------------------------------------------------|--------------------------|----------------|--------------------------------------|----------------------------------------------|---------|
|                                                                                                    | Gambar 3.3.12 Halaman Dashboard Admin<br>Halaman ini adalah halaman dashboard admin yang digunakan untuk |                          |                |                                      |                                              |         |
|                                                                                                    | melakukan pengecekan statistik pengunjung website company profile Kantor                                 |                          |                |                                      |                                              |         |
| Kepala Desa Kepuharum                                                                                            |                                                                                                    |                          |                |                                      |                                              |         |
| Desa Kenuharum<br>∍<br><b>W</b> Dashboard                                                                        | 3.3.13 Halaman Berita Admin<br>List Berita                                                               |                          |                | E.                                   | <b>CAL</b> Jestiop<br>- Berita - List Berita |         |
| <b>Bill Berita</b><br>List Berita<br><b>革</b> Post Berita<br>$\blacktriangleright$ Kategori<br><b>皆 Pengguna</b> | Post Tulish<br>Judul<br>one 8 Baru Mengungkapkan Fitur Mengeorwakan                                      | Tanggal<br>08/08/2018    | Author<br>Baca | Search:<br>Kategori II<br>Penelitian |                                              | Aksi II |
| <b>静 Agenda</b><br><b>40</b> Pengumuman                                                                          | Warga Desa Kepuharum Terpaksa Manfaatkan Air Sawah Untuk Mandi Dan Masak                                 | 17/05/2017               | JevNoo         | Desa                                 |                                              |         |
| ± Download<br><b>Q</b> Gallery                                                                                   | Inilah Curhatan Warga Desa Mojokerto Yang Terkena Banjir Bandang 10 Bulan Yang Lalu                      | 17/05/2017               |                | Desa                                 |                                              |         |
| <b>E</b> Data Karyawan<br>& Warga                                                                                | Kades Kepuharum Melantik Kaur Umum dan Kaur Keuangan<br>Gembong Narkoba Diganjar 8 Tahun                 | 17/05/2017<br>17/05/2017 | JevNon         | Desa                                 |                                              |         |

Gambar 3.3.13 Halaman Berita Admin Gambar 3.3.13 Halaman Berita Admin *16*

Halaman ini berisi list berita dan admin bisa melakukan post, edit, dan hapus berita dan menambahkan kategori berita

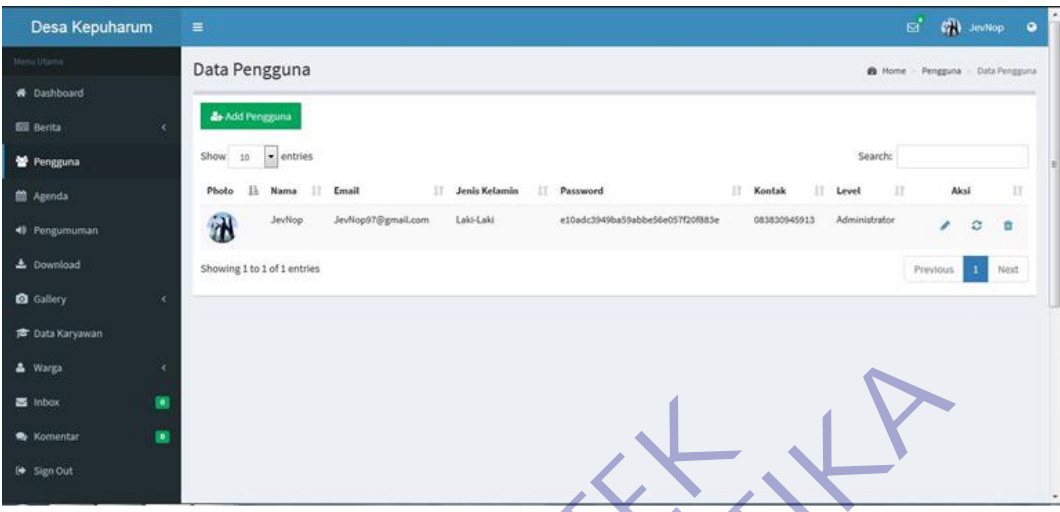

# <span id="page-50-0"></span>**3.3.14 Halaman Pengguna Admin**

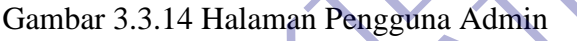

# <span id="page-50-1"></span>**3.3.15 Halaman Agenda Admin**

| & Warga                |                                                                                                    |                                      |                |                   |               |                      |  |
|------------------------|----------------------------------------------------------------------------------------------------|--------------------------------------|----------------|-------------------|---------------|----------------------|--|
| the Inbox              |                                                                                                    |                                      |                |                   |               |                      |  |
| <b>R</b> Komentan      |                                                                                                    |                                      |                |                   |               |                      |  |
| Sign Out               |                                                                                                    |                                      |                |                   |               |                      |  |
|                        | Gambar 3.3.14 Halaman Pengguna Admin<br>Halaman ini berisi data pengguna atau user dan admin bisa menambahkan |                                      |                |                   |               |                      |  |
|                        | user, menghapus user, dan mengedit serta mengupdate data user                                                 |                                      |                |                   |               |                      |  |
|                        | 3.3.15 Halaman Agenda Admin                                                                                   |                                      |                |                   |               |                      |  |
|                        |                                                                                                    |                                      |                |                   |               |                      |  |
| Desa Kepuharum         | ≡                                                                                                    |                                      |                |                   | e,            | <b>CAL</b> JewNop    |  |
|                        | Data Agenda                                                                                                   |                                      |                |                   |               | <b>B</b> Home Agenda |  |
| <b>*</b> Dashboard     |                                                                                                    |                                      |                |                   |               |                      |  |
| 图 Berita               | + Add Agenda                                                                                                  |                                      |                |                   |               |                      |  |
| 警 Pengguna             |                                                                                                    |                                      |                |                   | Searcho       |                      |  |
| Agenda                 | GELAR BUDAYA DESA KERUMARUM<br>22/08/2017                                                                     | Tanggai<br>2017-02-17 s/d 2017-02-17 | Desa Kepuharun | 07.30 - 12.00 WHR | <b>JewNoo</b> | Aksi II              |  |
| 40 Pengumuman          |                                                                                                    |                                      |                |                   |               |                      |  |
| 上 Download             | 22/01/2017<br>iran Website Resmi Kantor Kepala Desa Kepuharun                                                 | 2017-01-04 s/d 2017-01-04            | Desa Kepuharum | 07.30 - 12.00 W/B | JevNog        |                      |  |
| <b>Q</b> Gallery       | Peryember han Hexan Kurban Idul Adha 2017<br>22/01/2017                                                       | 2017-01-22 s/d 2017-01-22            | Desa Kepuharum | 08.00 - 11.00 WiB | JevNiop       |                      |  |
| <b>B</b> Data Karyawan | owing 1 to 3 of 3 entries                                                                                     |                                      |                |                   | Previous      | Next                 |  |
| Warga                  |                                                                                                    |                                      |                |                   |               |                      |  |
| <b>Bellum</b>          |                                                                                                    |                                      |                |                   |               |                      |  |
| Komentar<br>Sign Out   |                                                                                                    |                                      |                |                   |               |                      |  |

Gambar 3.3.15 Halaman Agenda Admin Gambar 3.3.15 Halaman Agenda Admin *18*

Halaman ini berisi agenda kegiatan dan admin bisa menambahkan, menghapus, mengupdate data agenda kegiatan

### <span id="page-51-0"></span>**3.3.16 Halaman Pengumuman Admin**

| Desa Kepuharum             | Ξ              |                                              |                                                                                                    |                       | $\mathbf{a}^{\prime}$<br>GW. | JevNop<br>$\bullet$                |
|----------------------------|----------------|----------------------------------------------|----------------------------------------------------------------------------------------------------|-----------------------|------------------------------|------------------------------------|
| Menu Olama                 | Pengumuman     |                                              |                                                                                                    |                       |                              | B Home - Data Pengumuman           |
| <b>W</b> Dashboard         |                |                                              |                                                                                                    |                       |                              |                                    |
| <b>SIL Berita</b>          |                | + Add Pengumuman                             |                                                                                                    |                       |                              |                                    |
| Pengguna                   | Show<br>$10 -$ | $\bullet$ entries                            |                                                                                                    | Search!               |                              |                                    |
| ■ Agenda                   | ×              | в<br>17.<br>15177<br>Judul                   | <b><i><u>Instrumental</u></i></b><br>Deskripsi                                                                                                    | 17<br>Tanggal<br>Post | 22<br>Author                 | $\sim$ 11<br>$\mathcal{X}$<br>Aksi |
| <b>40</b> Pengumuman       |                | INFORMASI<br><b>PENYELENGGARAAN</b>          | Informasi penyelenggaraan pemerintahan desa kepuharum tahun 2019                                                                                                    | 22/01/2017            | JevNoo                       |                                    |
| 上 Download                 |                | PEMERINTAHAN DESA TAHUN<br>2019              |                                                                                                    |                       |                              | ٥                                  |
| <b>Q</b> Gallery           | 2              | PROGRAM SKALA<br>PEMBANGUNAN DESA TAHUN      | Program skala pembangunan desa tahun 2020                                                                                                    | 22/01/2017            | <b>JevNop</b>                |                                    |
| <sup>雷</sup> Data Karyawan |                | 2020                                         |                                                                                                    |                       |                              |                                    |
| & Warga<br>×               | ×              | GAMBARAN UMUM DAN<br>KEBIJAKAN KEUANGAN DESA | Keadaan demografi Desa Kepuharum kecamatan Kutorejo                                                                                                    |                       | 21/01/2717 JevNop            |                                    |
| ۰<br>$\Xi$ inbox           |                |                                              |                                                                                                    |                       |                              | ۵                                  |
| ×<br><b>B</b> Komentar     |                | VISI DAN MISI DESA<br>KEPUHARUM              | Visi yang ditetapkan Desa Kepuharum Tahun 2016-2021 adalah sabagai berikuta "Terbangunnya Tata<br>Kelola Pemerintah Desa yang baik dan bersitu guna mewujubkan kehidupan masyarakat desa yang tukun. | 21/01/2017            | Jewitop                      |                                    |
| Sign Out                   |                | <b>NATIONAL CONTRACT</b>                     | maju, adil dan sejahtera" Misi Desa Kepuhanum Misi adalah pandangan umum mengenai boaya-upaya<br>yang akan difaksanakan pemerintah data untuk meyapudkan visi.                                       |                       |                              |                                    |

Gambar 3.3.16 Halaman Pengumuman Admin Gambar 3.3.16 Halaman Pengumuman Admin *19*

# <span id="page-51-1"></span>**3.3.17 Halaman Download Admin**

| & Warga                      | GAMBARAH UMUM DAN<br>KEBIJAKAN KEUANGAN DESA | Keadaan demografi Desa Kepuharum kecamatan Kutorejo                                                         |                                                                                                    |                         |                         |                   |
|------------------------------|----------------------------------------------|----------------------------------------------------------------------------------------------------|----------------------------------------------------------------------------------------------------|-------------------------|-------------------------|-------------------|
|                              |                                              |                                                                                                    |                                                                                                    |                         |                         |                   |
| <b>B</b> Komentar            | VISI DAN MISI DESA<br>KEPUHARUM              |                                                                                                    | Visi yang ditetapkan Desa Kepuharum Tahun 2016-2021 adalah sabagai benkutur Terbangunnya Tata<br>Kelola Pemerintah Desa yang baik dan bersih guna mewujuduan kehidupan masyarakat desa yang ruks | 21/01/2017              | <b>Seulting</b>         |                   |
| Sign Out                     |                                              | yang akan dilaksanakan pemerintah dasa untuk meyayudkan visi.                                               | maju, adil dan sejahtera" Misi Desa Kepuhan, m Misi adalah pandangan umum mengenai lapaya-upaya                                                                                                  |                         |                         |                   |
|                              |                                              |                                                                                                    |                                                                                                    |                         |                         |                   |
|                              |                                              | Gambar 3.3.16 Halaman Pengumuman Admin<br>Halaman ini berisi pengumuman yang disampaikan oleh Kantor Kepala |                                                                                                    |                         |                         |                   |
|                              |                                              | Desa Kepuharum dan admin bisa menambahkan, menghapus, dan mengupdate                                        |                                                                                                    |                         |                         |                   |
| pengumuman                   |                                              |                                                                                                    |                                                                                                    |                         |                         |                   |
|                              |                                              | 3.3.17 Halaman Download Admin                                                                               |                                                                                                    |                         |                         |                   |
|                              |                                              |                                                                                                    |                                                                                                    |                         |                         |                   |
| Desa Kepuharum               |                                              |                                                                                                    |                                                                                                    |                         | g,<br><b>CAL</b> JevNop |                   |
|                              | <b>Download</b>                              |                                                                                                    |                                                                                                    |                         |                         | B Home > Download |
| <b>*</b> Dashboard           | + Add FN                                     |                                                                                                    |                                                                                                    |                         |                         |                   |
| <b>Bill Berita</b>           | 10<br>$=$ <i>entries</i>                     |                                                                                                    |                                                                                                    | Search                  |                         |                   |
| 발 Pengguna                   |                                              |                                                                                                    | Tanggal Post                                                                                                    | 17.<br>Oleh<br>Download |                         | Aksi II           |
| Agenda<br>Pengumuman         |                                              | s Ekonomi 2016                                                                                              | 25/01/2017                                                                                                    | Jevillo                 |                         |                   |
| Download                     | Hasil Sensus Penduduk 2017                   |                                                                                                    | 25/01/2017                                                                                                    | JeyNop<br>ö             |                         |                   |
| <b>Q</b> Gallery             | <b>Iasil Sensus Pertanian 2018</b>           |                                                                                                    | 25/01/2017                                                                                                    | JevNo                   |                         |                   |
| <b>Cota Karyawan</b>         |                                              | Jumlah Penduduk Indonesia menurut Desa (Hasil Sensus Penduduk 2020)                                         | 25/01/2017                                                                                                    | JevNop                  |                         |                   |
| <b>A</b> Warga               |                                              |                                                                                                    |                                                                                                    |                         |                         |                   |
| $\equiv$ Inbox               | Showing 1 to 4 of 4 entries                  |                                                                                                    |                                                                                                    |                         | Previous                | Next              |
| <b>Komentar</b><br>$\bullet$ |                                              |                                                                                                    |                                                                                                    |                         |                         |                   |

Gambar 3.3.17 Halaman Download Admin Gambar 3.3.17 Halaman Download Admin *20*

Halaman ini berisi file dari Kantor Kepala Desa Kepuharum dan admin bisa menambah, menghapus, dan mengupdate file

### <span id="page-52-0"></span>**3.3.18 Halaman Gallery Admin**

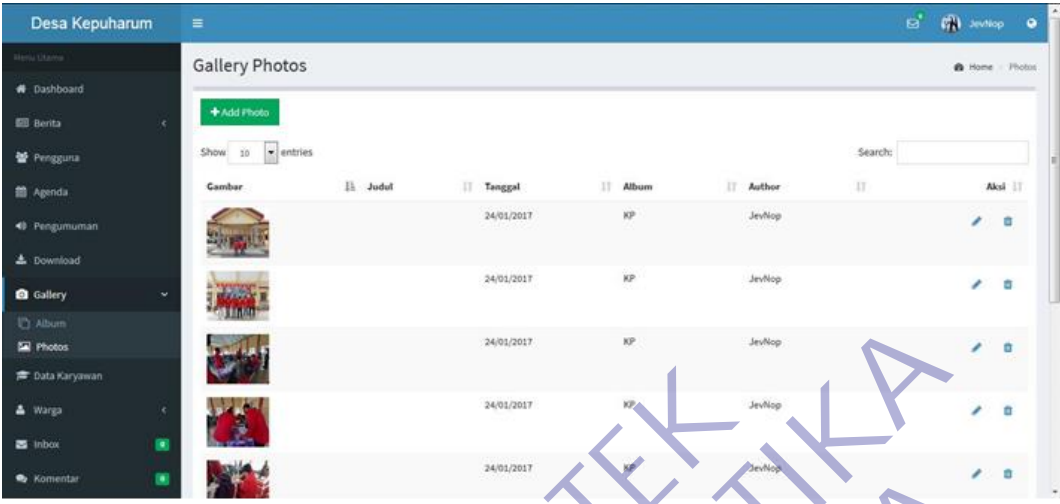

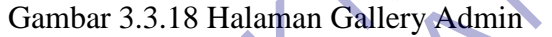

# <span id="page-52-1"></span>**3.3.19 Halaman Data Karyawan Admin**

| <b>D</b> Album                                    |                      |                 |                      |                                                                                                    |                 |                     |                              |                          |   |
|---------------------------------------------------|----------------------|-----------------|----------------------|----------------------------------------------------------------------------------------------------|-----------------|---------------------|------------------------------|--------------------------|---|
| Photos                                            |                      |                 |                      | 24/01/2017                                                                                                    |                 | JevNop              |                              |                          |   |
| 声 Data Karyawan<br>A Warga                        |                      |                 |                      | 24/01/2017                                                                                                    | KP <sub>A</sub> | JevNog              |                              |                          |   |
| ٠<br><b>ES</b> inhos                              |                      |                 |                      |                                                                                                    |                 |                     |                              |                          |   |
| <b>Xomentar</b>                                   |                      |                 |                      | 24/01/2017                                                                                                    |                 |                     |                              |                          |   |
| dan bisa menambah, menghapus, dan mengupdate foto |                      |                 |                      | Gambar 3.3.18 Halaman Gallery Admin<br>Halaman ini berisi foto dan list album, admin bisa menambah list album |                 |                     |                              |                          |   |
| 3.3.19 Halaman Data Karyawan Admin                |                      |                 |                      |                                                                                                    |                 |                     |                              |                          |   |
| Desa Kepuharum                                    | Ξ                    |                 |                      |                                                                                                    |                 |                     | ø.                           | <b>CALL</b> JewNop       |   |
|                                                   | Data Karyawan        |                 |                      |                                                                                                    |                 |                     |                              | <b>6 Home - Karymour</b> |   |
| <b>W</b> Dashboard                                |                      |                 |                      |                                                                                                    |                 |                     |                              |                          |   |
| <b>BB</b> Berita                                  | <b>Codd Karyawan</b> |                 |                      |                                                                                                    |                 |                     |                              |                          |   |
| Pengguna                                          |                      | NIX             | Nami                 | Tempot/Tgl Lahir                                                                                              | Jenis Kelamin   |                     | Jabatan                      |                          |   |
| <b>B</b> Agenda                                   |                      | 027482088274982 | Robert               | Padang, 25 September 1993                                                                                     | Laki-Laki       | Kepala Desa         |                              |                          | ٠ |
| 40 Pengumuman                                     |                      | 927482653274981 | <b>Thomas Muller</b> | Germany, 25 September 1989                                                                                    | Laki-Laki       | Sekretaris Desa     |                              |                          |   |
| & Download                                        |                      |                 |                      |                                                                                                    |                 |                     |                              |                          |   |
| <b>Q</b> Callery                                  |                      |                 | Joka Subrota         | Jakarta, 25 September 1989                                                                                    | Laki-Laki       |                     | <b>KA Urusan Perencanaan</b> |                          | ٠ |
| <b>Data Karyawan</b>                              |                      |                 | Kusta Otomo          | Jakarta, 25 September 1989                                                                                    | Laki-Laki       | KA, Urusan Umum     |                              |                          | ٥ |
| & Warga                                           |                      |                 | Yuliani Ningsih      | Padang, 27 September 1993                                                                                     | Perempuan       | KA. Urusan Keuangan |                              |                          | n |
| s Inbox                                           |                      | 927482658274993 | Fellicya             | Padang, 25 September 1993                                                                                     | Laki-Laki       | KA, Bagian Kesra    |                              |                          | 酋 |
| <b>S</b> Komentar<br>Sign Out                     |                      | 927482658274998 | Irms Cantika         | Padang, 25 September 1993                                                                                     | Perempuan       |                     | XA. Bagian Pemerintahan      |                          | a |

Gambar 3.3.19 Halaman Data Karyawan Admin Gambar 3.3.19 Halaman Data Karyawan Admin *22*

Halaman ini berisi data karyawan Kantor Kepala Desa Kepuharum dan admin bisa menambah, menghapus, dan mengupdate data karyawan

### <span id="page-53-0"></span>**3.3.20 Halaman Warga Admin**

| Desa Kepuharum       | $\equiv$                  |        |                       |               |                | Call Jewhop<br>$\mathbf{B}^{\prime}$ | $\bullet$             |   |
|----------------------|---------------------------|--------|-----------------------|---------------|----------------|--------------------------------------|-----------------------|---|
| Metu Diama           | Data Warga                |        |                       |               |                |                                      | <b>B</b> Home - Warga |   |
| <b>#</b> Dashboard   |                           |        |                       |               |                |                                      |                       |   |
| <b>Bill Berita</b>   | + Add Warga<br>$\epsilon$ |        |                       |               |                |                                      |                       |   |
| <b>皆 Pengguna</b>    | Photo                     | NIK    | Nama                  | Jenis Kelamin | Desa           |                                      |                       |   |
| Agenda               | 零                         | 123083 | Ari Hidayat           | Laki-Laki     | Kepuharum      |                                      | 2 <sup>0</sup>        |   |
| <0 Pengumuman        | G                         | 125084 | Irma Chaiyo           | Perempuan.    | Kepuharum      | ï                                    | ä                     |   |
| ± Download           | €                         | 123085 | <b>Nadila Ginting</b> | Perempuan     | Kepuharum      |                                      | $\prime$ 0            |   |
| <b>Q</b> Gallery     | ×                         |        |                       |               |                |                                      |                       |   |
| <b>Cota Karyawan</b> | <b>Kg</b>                 | 125086 | Anna Marina           | Perempuan     | Kepuharum      |                                      | $\prime$ 0            |   |
| & Warga              | ×<br>Q,                   | 123086 | Dhea Lubis            | Perempuan     | Kepuharum      |                                      | ø                     |   |
| <b>M</b> Data Warga  |                           |        |                       |               |                |                                      |                       |   |
| 器 inbox              | 4<br>團                    | 123087 | Nadia Ginting         | Perempuan     | Kepuhawm       | ,                                    | ö                     |   |
| <b>R</b> Komentar    | 固<br>$\mathcal{F}$        | 123088 | Mita Febrina          | Perempuan     | .<br>Kepuharum | ,                                    | $\blacksquare$        |   |
| G Sign Out           |                           |        |                       |               |                |                                      |                       | × |

Gambar 3.3.20 Halaman Warga Admin Gambar 3.3.20 Halaman Warga Admin *23*

### <span id="page-53-1"></span>**3.3.21 Halaman Inbox Admin**

| <b>Cata Karyawan</b>                         | K.                          | 125086              | Anna Marina            | Perempuan                         | Kepuharum        |                                                                                                    |
|----------------------------------------------|-----------------------------|---------------------|------------------------|-----------------------------------|------------------|----------------------------------------------------------------------------------------------------|
| <b>A</b> Warga<br><b>M</b> Data Warga        | Q                           | 123086              | Dhea Lubis             | Perempuan                         | Kepuharum        |                                                                                                    |
| 寅<br>器 inbox                                 |                             | 123087              | <b>Nadia Ginting</b>   | Perempua                          | Kepuhan          |                                                                                                    |
| <b>R</b> Komentar<br>Sign Out                |                             | 123088              | Mita Febrina           |                                   |                  |                                                                                                    |
| kepuharum                                    |                             |                     |                        | Gambar 3.3.20 Halaman Warga Admin |                  | Halaman ini berisi data warga Desa Kepuharum dan admin bisa<br>menambah, menghapus, dan mengupdate data warga khususnya warga desa |
|                                              |                             |                     |                        |                                   |                  |                                                                                                    |
| 3.3.21 Halaman Inbox Admin                   | $\equiv$                    |                     |                        |                                   |                  | ಡೆ                                                                                                    |
| Desa Kepuharum                               | Inbox                       |                     |                        |                                   |                  | <b>CO</b> JevNop<br><b>B</b> Home                                                                                                  |
| <b>#</b> Dashboard                           | entries                     |                     |                        |                                   |                  | Search:                                                                                                    |
| <b>Bill Berita</b>                           | <b>DOM:</b>                 |                     | Email                  |                                   | IT Pesan         | Aksi IT<br>17                                                                                                    |
| 발 Pengguna                                   | 21 June 2017                | M Pieri Setiad      | fikrifiver97@gmail.com |                                   | Ini adalah pesar | 自                                                                                                    |
| <sup>2</sup> Agenda                          | 01 July 2017                | <b>Fikri Setiad</b> | fikrifiver97@gmail.com |                                   | Hi, there!       | û                                                                                                    |
| <sup>4</sup> Pengumuman<br><b>L</b> Download | Showing 1 to 2 of 2 entries |                     |                        |                                   |                  | Previous<br>Next                                                                                                    |
| <b>Q</b> Gallery                             |                             |                     |                        |                                   |                  |                                                                                                    |
| <b>Cata Karyawan</b>                         |                             |                     |                        |                                   |                  |                                                                                                    |
| <b>Marga</b>                                 |                             |                     |                        |                                   |                  |                                                                                                    |
| $\equiv$ Inbox                               |                             |                     |                        |                                   |                  |                                                                                                    |
| Komentar<br>$\bullet$                        |                             |                     |                        |                                   |                  |                                                                                                    |

Gambar 3.3.21 Halaman Inbox Admin Gambar 3.3.21 Halaman Inbox Admin *24*

Halaman ini berisi pesan dari guest untuk Kantor Kepala Desa Kepuharum dan admin bisa melihat dan menghapus pesan

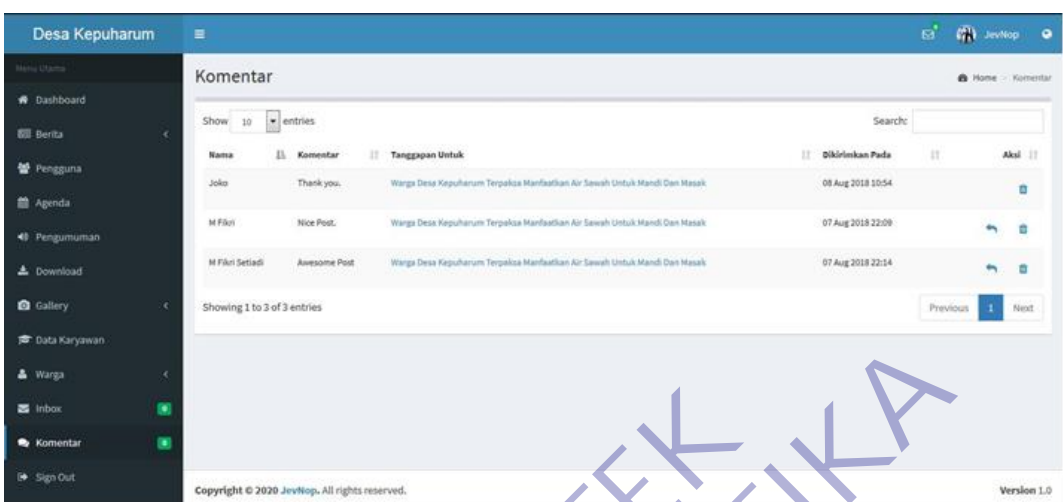

# <span id="page-54-0"></span>**3.3.22 Halaman Komentar Admin**

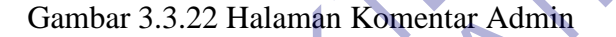

Halaman ini berisi komentar pada artikel yang sudah diposting dari guest dan admin bisa melihat dan menghapus komentar

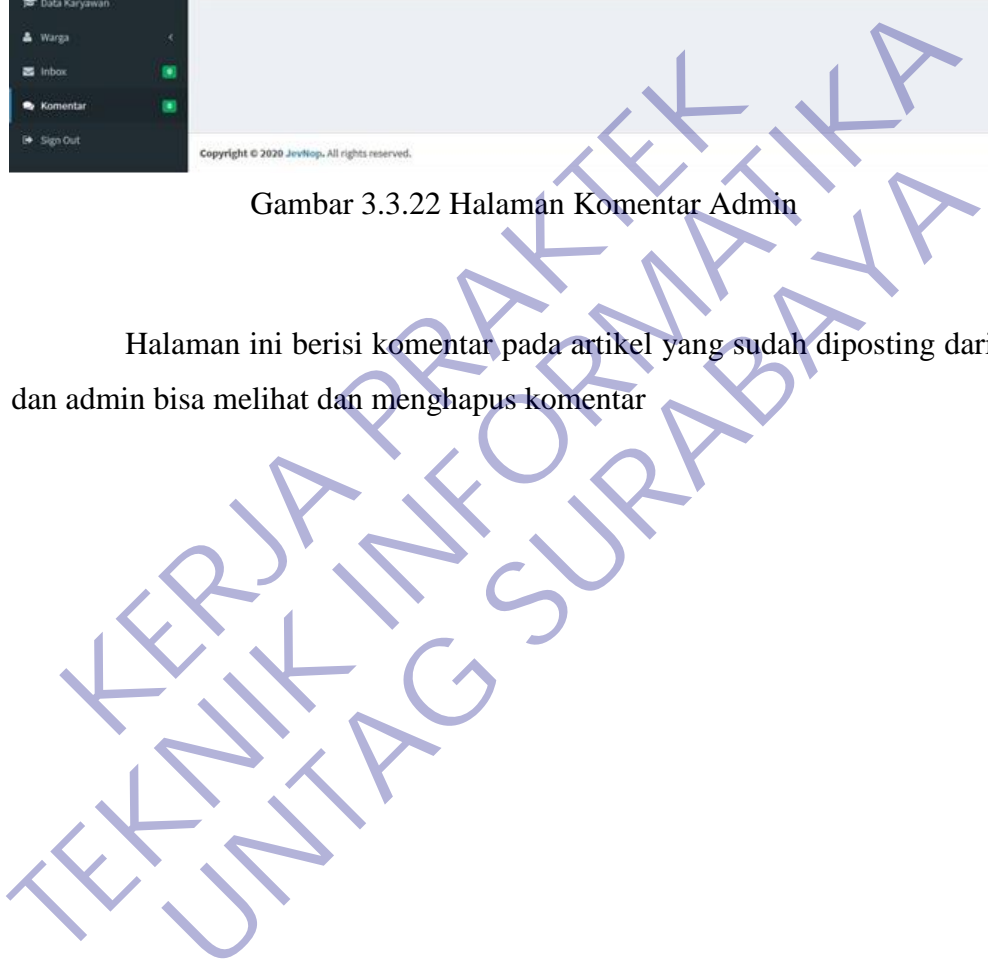

### <span id="page-55-0"></span>**3.4 Kebutuhan Pembuatan**

### <span id="page-55-1"></span>**3.4.1 System Requirement**

Dalam menjalankan kebutuhan pengembangan Web Company Profile penulis harus mempersiapkan kebutuhan seperti :

- 1. Processor Intel Dual Core Minimal 1,5GHz 1. Processor Intel Dual Core Minimal 1,5GHz<br>
2. RAM minimal 2GB, disarankan 4GB<br>
3. Kapasitas Harddisk minimum 4GB<br>
4. VGA ON BOARD IGB<br>
5. Keyboard<br>
6. Mouse atau device yang kompatibol<br>
7. OS Windows / Linux Mac OS<br>
8. P
	- 2. RAM minimal 2GB, disarankan 4GB 2. RAM minimal 2GB, disarankan 4GB<br>
	3. Kapasitas Harddisk minimum 4GB<br>
	4. VGA ON BOARD 1GB<br>
	5. Keyboard<br>
	6. Mouse atau device yang kompatibe<br>
	7. OS Windows / Linux / Mac OS<br>
	8. Peralatan Jaringan<br>
	9. Browser
		- 3. Kapasitas Harddisk minimum 4GB
		- 4. VGA ON BOARD 1GB
		- 5. Keyboard
		- 6. Mouse atau device yang kompatibel E. Keyboard<br>
		S. Keyboard<br>
		S. Mouse atau device yang kompatibel<br>
		T. OS Windows / Linux / Mag OS<br>
		Browser<br>
		D. Browser<br>
		P. Peralatan Jaringan<br>
		D. Browser<br>
		P. Peralatan Jaringan<br>
		P. Peralatan Jaringan<br>
		P. Peralatan Jaringan<br>
		P
		- 7. OS Windows / Linux / Mac OS
		- 8. Peralatan Jaringan
		-

#### <span id="page-56-0"></span>**3.4.2 Software**

Disini penulis menggunakan software untuk menyelesaikan pembuatan Website Company Profile Kantor Kepala Desa Kepuharum

Sublime Text

Sublime Text merupakan sebuah perangkat lunak yang dapat digunakan untuk melakukan pengembangan aplikasi, baik itu aplikasi bisnis, aplikasi personal dalam bentuk aplikasi console, aplikasi windows, ataupun aplikasi web.

**StarUML** 

• XAMPP

StarUML merupakan sebuah software pemodelan yang mendukung UML (Unified Modelling Languange). StarUML bisa memaksimalkan produktifitas dan kualitas dari sebuah software project karena mendukung notasi UML 2.0 dan juga mendukung pendekatan MDA (Model Driven Architecture). IK melakukan pengembangan aplikasi, baik itu aplikasi temperatukan pengembangan aplikasi windows, araupun a<br>
StarUML<br>
StarUML<br>
StarUML<br>
StarUML<br>
StarUML<br>
StarUML<br>
StarUML<br>
StarUML<br>
Missi and sebuah software pendelan yified TER MANDRE TER MANARA SERI DEL SERI DENGAN DEN REGULAR DEN DEN ANGLES I DEN DEN ARRIVAL INCIDENT AND A MORE PERIODIC UNITED AND MANUFAULT STATUNITY AND A MORE PERIODICAL DETENDING THE MANUFAULT STATUNITY AND A MORE PERIODI StarUML<br>
UML merupakan sebuah software pemodelan yang mendukung<br>
delling Languange). StarUML bisa memaksimalkan produktifi<br>
i sebuah software project karena mendukung notasi UML 2.0 d<br>
pendekatan MDA (Model Driven Architec

XAMPP adalah sebuah paket perangkat lunak (software) komputer yang sistem penamaannya diambil dari akronim kata Apache, MySQL (dulu) /

MariaDB (sekarang), PHP, dan Perl. Sementara imbuhan huruf "X" yang terdapat pada awal kata berasal dari istilah cross platform sebagai simbol bahwa aplikasi ini bisa dijalankan di empat sistem operasi berbeda, seperti OS Linux, OS Windows, Mac OS, dan juga Solaris.

Sejarah mencatat, software XAMPP pertama kali dikembangkan oleh tim proyek bernama Apache Friends dan sampai saat ini sudah masuk dalam rilis versi yang bisa didapatkan secara gratis dengan label GNU (General Public License).

#### • Microsoft Visual Studio Code

Visual Studio Code (VS Code) adalah sebuah teks editor multiplatform yang komplit dan handal buatan Microsoft. Selain tersedia untuk Windows, Visual Studio Code (VS Code) juga tersedia untuk versi Linux dan Mac. Teks editor mendukung banyak bahasa pemrograman seperti JavaScript, Typescript, dan Node.js, serta bahasa pemrograman lainnya dengan bantuan plugin yang dapat dipasang di Visual Studio Code seperti C++, C#, Python, Go, Java, dll.

Visual Studio Code (VS Code) bersifat open source. Hal ini juga yang membuat VS Code menjadi favorit para pengembang(developer) aplikasi, karena mereka dapat ikut serta dalam proses pengembangan Visual Studio Code (VS Code).

Visual Studio Code (VS Code) menyediakan Intellisense, Git Integration, Debugging, dan fitur ekstensi. Fitur-fiturnya akan terus bertambah seiring dengan perkembangan versi Visual Studio Code. Perkembangan versi Visual Studio Code ini juga dilakukan berkala setiap bulan, dan inilah yang membuat VS Code unggul dibandingkan teks editor lainnya. Visual Studio Code (VS Code) bersifat open soum<br>
mbuat VS Code menjadi favorit para pengembang(deve<br>
eka dapat ikut serta dalam proses pengembangan Vi<br>
le).<br>
Wisual Studio Code (VS Code) menyediakan Intell<br>
wugging, dan fi dipasang di Visual Studio Code seperti C++, C#, Python, Go, Java, dll.<br>
Visual Studio Code (VS Code) bersifat open source. Hal ini juga<br>
membuat VS Code menjadi favorit para pengembang(developer) aplikasi, imereka dapat ik S Code menjadi favorit para pengembang (developer) aplikasi, pat ikut serta dalam proses pengembangan Visual Studio Code Code Interestsi. Fitur-fiturnya akan terus bertambah seiring dan fitur ekstensi. Fitur-fiturnya akan

VS Code dapat digunakan langsung tanpa perlu ekstensi selama bahasa pemrogramannya sudah didukung langsung. Namun ada beberapa fitur yang perlu ditingkatkan sesuai dengan kebutuhan pengembang aplikasi. Disinilah kegunaan ekstensi untuk membuat Visual Code lebih powerfull dan menunjang produktifitas.

### **BAB 4 KESIMPULAN\_DAN\_SARAN**

### <span id="page-58-1"></span><span id="page-58-0"></span>**4.1 Kesimpulan**

Setelah melakukan analisa dan perancangan, serta implementasi terhadap website company profile berbasis web pada Kantor Kepala Desa Kepuharum, maka dapat diambil beberapa kesimpulan sebagai berikut :

- Website company profile berbasis web yang dibuat pada saat kerja praktek ini sangat membantu dalam melakukan penyampaian informasi dan memberikan berita-berita yang terbaru kepada masyarakat tanpa harus melalui kantor Kepala Desa Kepuharum, sehingga mempercepat proses penyampaian informasi. • Website company profile berbasis web yang dibuat<br>
ini sangat membantu dalam melakukan penyar<br>
menberikan berita-berita yang terbaru kepada m<br>
melalui kantor Kepala Desa Kepuharum, sehingg<br>
penyampaian informasi<br>
• Websit • Website company profile berbasis web yang dibuat pada saat kerja pada saat memberikan berita-berita yang terbatu kepada masyarakat tama melalui kantor Kepala Desa Kepuharum, sehingga mempercepat penyampaian informasi sep
	- Website ini menghasilkan informasi yang akurat, seperti :
		- 1. Company progile Kantor Kepala Desa Kepuharum
		- 2. Informasi tentang Kantor Kepala Desa Kepuharum

### <span id="page-58-2"></span>**4.2 Saran**

Dalam aplikasi Sistem informasi company profile berbasis web pada Kantor Kepala Desa Kepuharum terdapat banyak kelemahan yang disadari penulis. Penulis memiliki saran dalam pengembangan sistem ini kedepannya, yaitu sistem dapat dikembangkan lebih lanjut dengan tambahan informasi yang lebih lengkap lagi yang pastinya bisa lebih bermanfaat bagi pengelola dan pengguna website tersebut memanfaatkan website profile ini dengan optimal. Sangai membantu dalam melakukan penyampaian informasi<br>
Imberikan berita-berita yang terbaru kepada masyarakat tanpa<br>
Ilalui kantor Kepala Desa Kepuharum, sehingga mempercepat<br>
1. Company progile Kantor Kepala Desa Kepuharu

# **DAFTAR PUSTAKA**

<span id="page-59-0"></span>Budiman. 2008. *Company Profile.* Jakarta: UG Jurnal.

- Madcoms. 2009. *Aplikasi Program PHP + MySQL untuk membuat website interaktif.* Yogyakarta: Andi.
- Sidik, B., 2005. *MySQL untuk Penggunaan, Administrator, dan Pengembangan Aplikasi Web.* Bandung: Informatika
- Arief. 2011. *Pemrograman Web Dinamis Menggunakan PHP dan MySQL.* Yogyakarta: Andi.

KERWA PRAKT Yogyakaria: Andi. UNTAG SURABAYA

#### <span id="page-60-0"></span>Lampiran 1 : Surat Balasan

PEMERINTAH KABUPATEN MOJOKERTO **KECAMATAN KUTOREJO DESA KEPUHARUM** Jalan Palagan No.109 Kepuharum - Kutorejo - Mojokerto, KODE POS 61383 **SURAT KETERANGAN KERJA PRAKTEK** Text of the text of the state of the state of the state of the Ministers of the Ministers of the Ministers of the Ministers of the Ministers of the Ministers of the Ministers of the Ministers of the Ministers of the Minist Keranatan Kutoren Kabupaten Mojokerto, menerangkan bahwa :<br>
KERJIN RIMBA FEBIAN<br>
KERJIN RIMBA FEBIAN<br>
KERJIN RIMBA FEBIAN<br>
KERJIN RIMBA FEBIAN<br>
KERJIN RIMBA FEBIAN<br>
KERJIN RIMBA FEBIAN<br>
KERJIN 1461700024<br>
KERJIN RIMBA FEBI ERIAN ELECTRO CO22<br>
PUTRA ADITYA NOVA<br>
PARTICIPA ADITYA NOVA<br>
1461700024<br>
PARTICIPA ADITYA NOVA<br>
UNTRA ADITYA NOVA<br>
UNIX PERIADA DI PARTICIPA ADITYA NOVA<br>
UNTRA ADITYA NOVA<br>
UNIX PERIADA DI DESA Kepulantum yang bersampkuta

<span id="page-61-0"></span>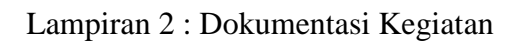

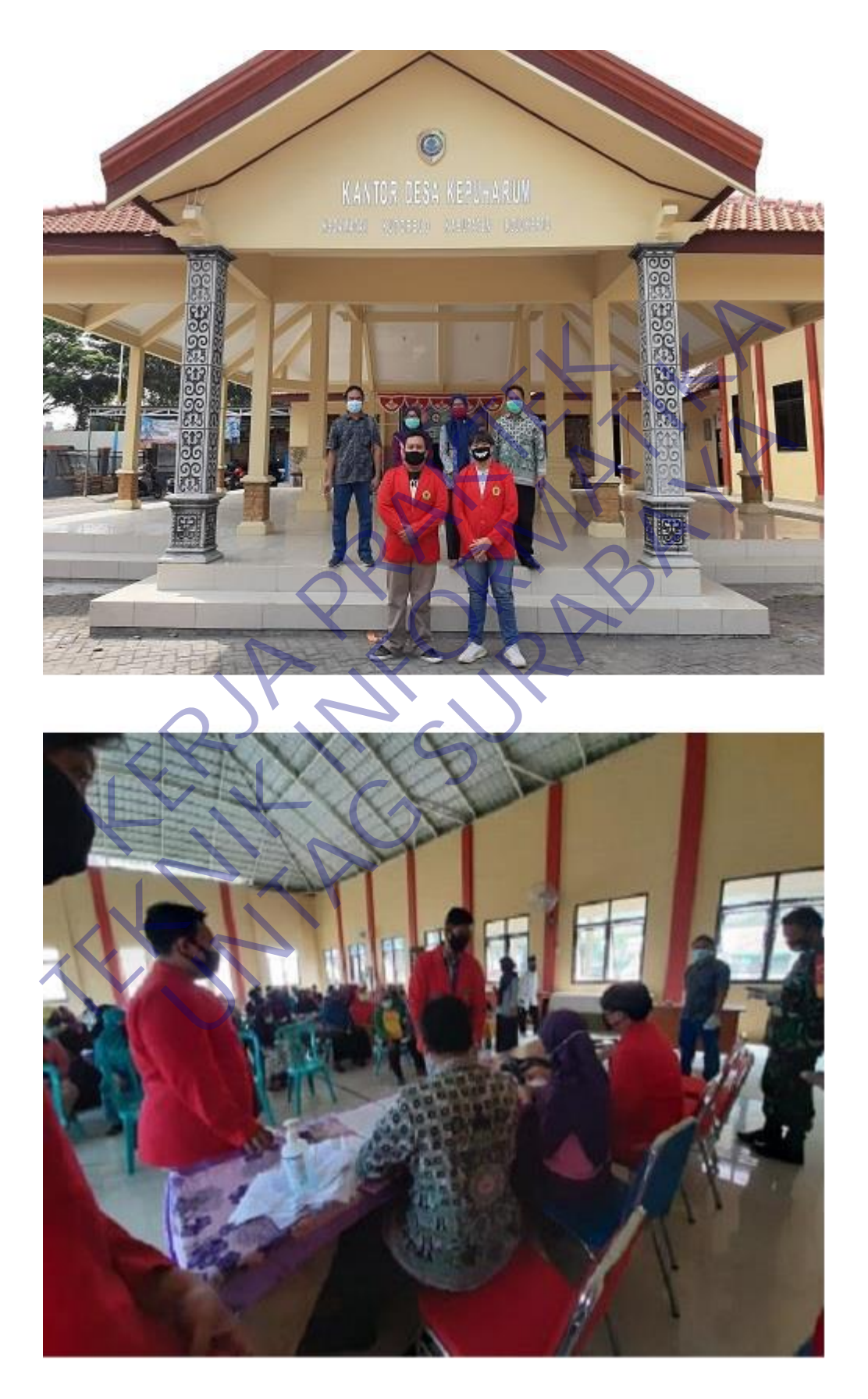

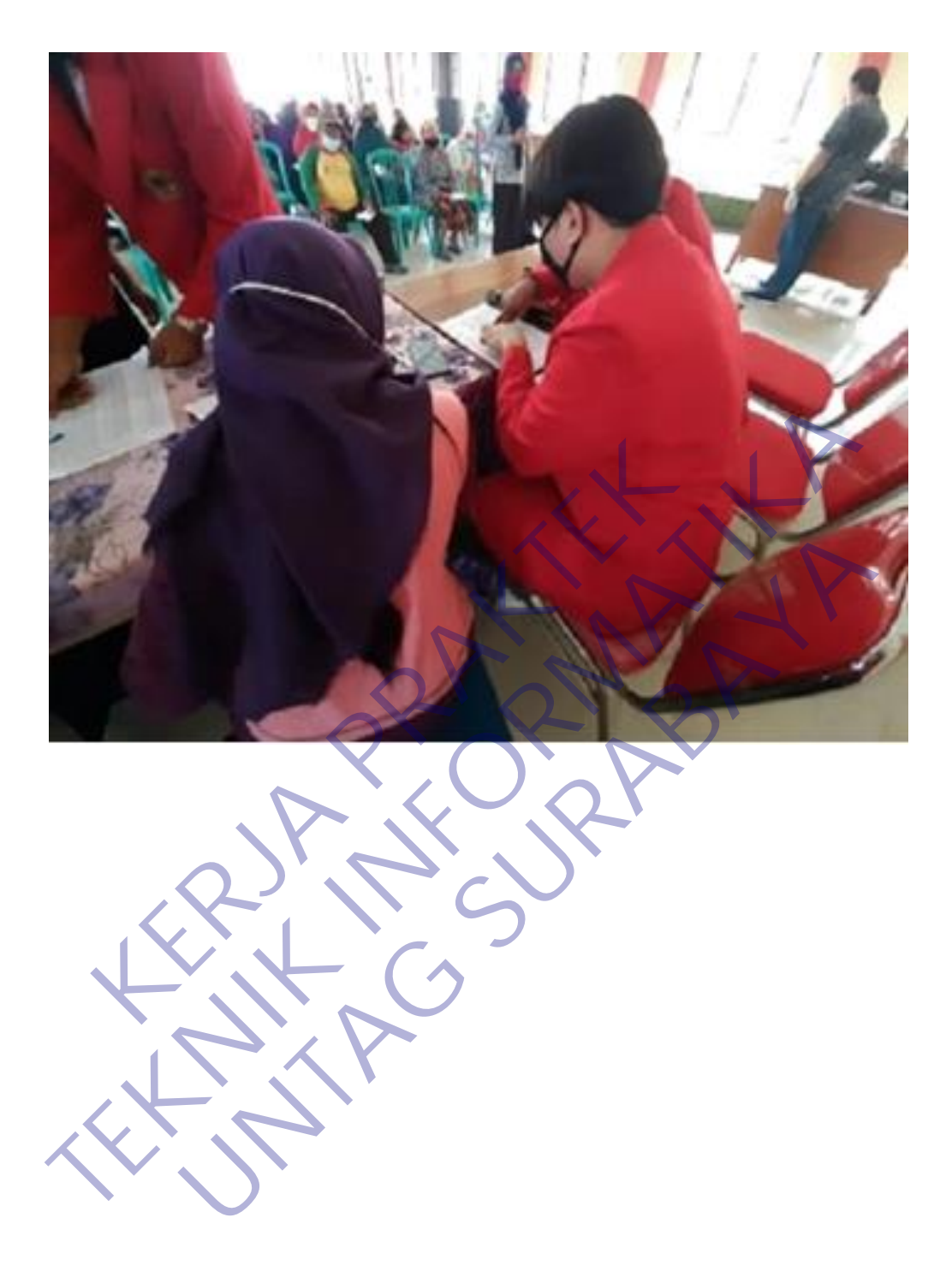